# **EDITAL FUNDECI 01/2020 – SUBVENÇÃO ECONÔMICA**

Apoio à Inovação para Combate ao Novo Coronavírus (COVID-19)

(Cronograma Atualizado com base na PAA 2020/660-005, de 09/06/2020)

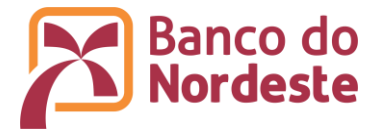

# **SUMÁRIO**

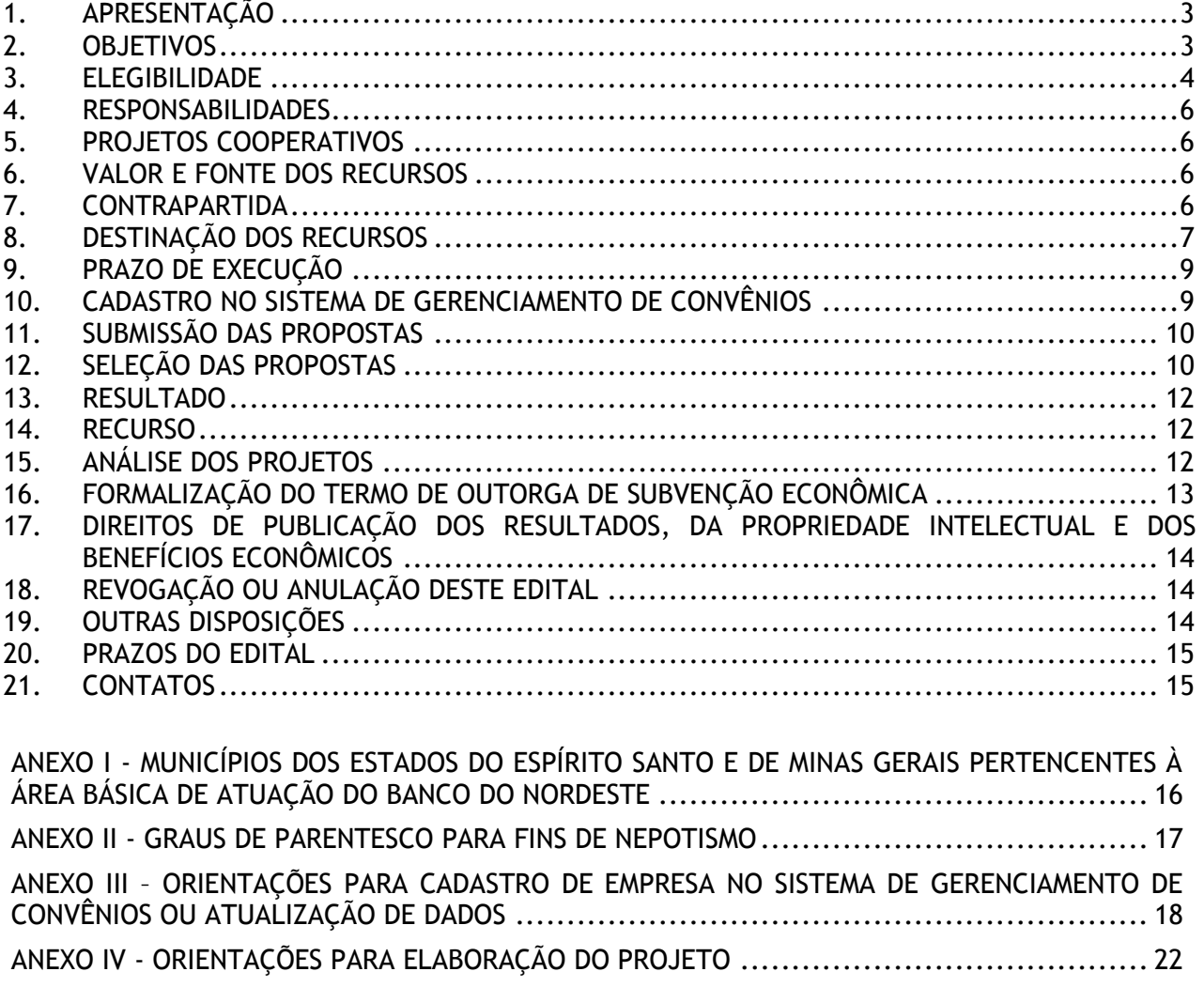

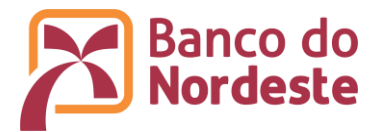

# <span id="page-2-0"></span>**1. APRESENTAÇÃO**

- 1.1. O Banco do Nordeste do Brasil S.A., em função da situação que o país enfrenta com a pandemia do Novo Coronavírus (COVID-19), objetivando contribuir para a pesquisa e inovação voltados para o combate à doença e aos efeitos provocados pela mesma, torna público o lançamento do presente Edital e convida as micro e pequenas<sup>1</sup> empresas e empresas de porte Pequeno-Médio<sup>2</sup> sediadas em sua área de atuação, que contempla os Estados da Região Nordeste e os municípios do Norte do Espírito Santo e do Norte de Minas Gerais<sup>3</sup> a participar desta chamada pública em conformidade com as condições previstas neste Edital, para apoio financeiro não reembolsável, com recursos do Fundo de Desenvolvimento Econômico, Científico, Tecnológico e de Inovação (FUNDECI).
- 1.2. O FUNDECI, instituído pela Resolução da Diretoria do Banco do Nordeste RD nº 2.231, de 22/01/1971, é pioneiro no fomento à pesquisa e à difusão de tecnologias direcionadas às atividades produtivas desenvolvidas na sua área de atuação.
- 1.3. O objetivo do FUNDECI consiste em apoiar projetos que sejam de interesse do Banco do Nordeste, em qualquer área da ciência, em consonância com o desenvolvimento regional, visando o desenvolvimento científico, tecnológico e da inovação, com vistas à melhoria da produtividade e competitividade dos setores econômicos da Região, bem como possibilitando viabilizar negócios.
- 1.4. O Banco do Nordeste tem como missão "*atuar como o banco de desenvolvimento da Região Nordeste"*, prima pelos valores relacionados a seguir e espera que as empresas participantes deste Edital prezem pelos mesmos: Justiça - Governança - Honestidade - Sustentabilidade - Igualdade - Democracia - Transparência -Compromisso - Respeito - Cooperação - Confiança - Disciplina - Civilidade.

## <span id="page-2-1"></span>**2. OBJETIVOS**

- 2.1. Fomentar o desenvolvimento de soluções inovadoras, por meio da concessão de subvenção econômica a micro e pequenas empresas e a empresas de pequeno-médio porte, visando o apoio, com recursos não reembolsáveis, à pesquisa e inovação em ambiente produtivo para o combate ao Novo Coronavírus (COVID – 19) e aos seus efeitos sobre o sistema de saúde, do bem estar social e produtivo.
- 2.2. Os projetos a serem apresentados deverão ter como finalidade o desenvolvimento de novos produtos, serviços ou processos e/ou a agregação de novas funcionalidades ou características a produtos, serviços ou processos já existentes, de modo a contribuir para o desenvolvimento de:
	- 2.2.1. Soluções que possibilitem o diagnóstico rápido da doença a um custo competitivo;
	- 2.2.2. Produtos que contribuam para o tratamento da doença, a exemplo de respiradores artificiais e outros equipamentos utilizados em hospitais;

<sup>1</sup> Conforme parâmetros adotados no Banco do Nordeste, com base na receita operacional bruta ou na renda agropecuária bruta auferida no exercício anterior, da forma que segue: microempresa até R\$ 360.000,00 – empresa de pequeno porte acima de R\$ 360.000,00 até R\$ 4.800.000,00.

<sup>&</sup>lt;sup>2</sup> Porte de beneficiários definido pelo Banco do Nordeste e que compreende empresas com faturamento bruto anual acima de R\$ 4.800.000,00 até R\$ 16.000.000,00.

<sup>3</sup> Relação de municípios do Norte dos Estados de MG e do ES informada no ANEXO I deste Edital.

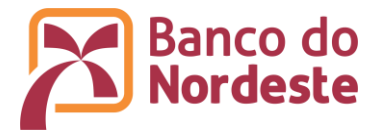

- 2.2.3. Soluções que ajudem a otimizar protocolos de atendimento aos pacientes (softwares, hardwares, aplicativos etc.);
- 2.2.4. Ferramentas que possibilitem, de forma remota, o diagnóstico, tratamento, prevenção, proporcionando escalabilidade neste tipo de atendimento;
- 2.2.5. Tecnologias voltadas para a limpeza e desinfecção de áreas de trabalho, ambientes hospitalares e residências, inclusive de equipamentos e centrais de ar condicionado, reduzindo a capacidade de proliferação da doença;
- 2.2.6. Soluções que busquem proporcionar melhores condições ao indivíduo em situação de confinamento domiciliar ou período de quarentena e a seus familiares, a exemplo de monitoramento à distância, isolamento e fornecimento de serviços (auxílio psicológico, limpeza, alimentação etc.);
- 2.2.7. Ferramentas de prevenção, monitoramento e controle da disseminação do vírus;
- 2.2.8. Soluções voltadas para simplificação e aceleração da produção de Equipamentos de Proteção Individual (EPI) utilizados por profissionais da saúde e de outros instrumentos ou equipamentos para proteção da população;
- 2.2.9. Inteligência artificial e de tecnologias digitais que favoreçam o atendimento de pacientes com sintomas de COVID-19 e a melhoria da gestão do sistema de saúde;
- 2.2.10. Soluções para facilitar a transformação digital das empresas possibilitando sobrevivência e competitividade em situação de crise provocada pela COVID-19, adaptando processos físicos para processos digitais, a exemplo de atendimento digital de clientes com chatbots, marketplaces para comercialização de produtos e serviços, meios de pagamento digitais, assinatura e certificação digital, etiquetas digitais, sensoriamento e rastreamento de bens e serviços com blockchain, gestão de times em trabalho remoto, dentre outros;
- 2.2.11. Outros temas importantes no combate à COVID-19 e a seus efeitos poderão ser considerados no presente Edital.

## <span id="page-3-0"></span>**3. ELEGIBILIDADE**

- 3.1. As empresas interessadas em submeter projeto de inovação por meio deste Edital devem atender, na data da sua publicação, aos seguintes requisitos:
	- 3.1.1. Encontrar-se sediada em municípios localizados nos Estados da Região Nordeste, no Norte do Espírito Santo e no Norte de Minas Gerais (conforme relação de municípios informada no ANEXO I deste Edital);
	- 3.1.2. Ter comprovante de CNPJ com data de abertura há pelo menos 6 (seis) meses da data da publicação deste Edital;
	- 3.1.3. Enquadrar-se como microempresa (ME), empresa de pequeno porte (EPP) ou empresa de Pequeno-Médio Porte, com receita operacional bruta ou renda agropecuária bruta auferida no exercício anterior de até R\$ 16.000.000,00 (dezesseis milhões de reais);

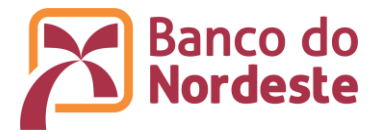

- 3.1.4. Ter objeto social compatível com a atividade que será desempenhada no projeto e/ou que complemente ou integre a cadeia produtiva da solução, objeto da inovação proposta;
- 3.1.5. Apresentar solicitação de apoio a projeto de inovação ou de pesquisa tecnológica relativo a produto, processo ou serviço, novo ou já existente, e não se limite a vender, implantar e/ou instalar produtos e serviços de terceiros.
- 3.2. Estão impedidas de participar deste Edital empresas que se enquadrem em qualquer das condições seguintes:
	- 3.2.1. Sejam classificadas como clubes, cooperativas, associações de servidores e congêneres;
	- 3.2.2. Sejam ou estejam ligadas a empreendimentos onde exista ocorrência, contra o proponente ou interveniente, de decisão administrativa final estabelecida por autoridade ou órgão competente, conforme lista divulgada pelo Ministério do Trabalho e Emprego, em razão da prática de atos que importem em discriminação de raça ou de gênero, trabalho infantil ou trabalho escravo, e/ou sentença condenatória transitada em julgado, proferida em decorrência dos referidos atos, ou, ainda, de outros que caracterizem assédio moral ou sexual, proveito criminoso da prostituição ou que importem em crime contra o meio ambiente;
	- 3.2.3. Estejam inseridas no Cadastro Nacional de Empresas Inidôneas e Suspensas [\(CEIS\)](http://www.portaltransparencia.gov.br/sancoes/ceis) ou sejam declaradas inidôneas pelo Governo Federal, Estadual e/ou Municipal;
	- 3.2.4. Possuam restrição, em seu nome ou de seu(s) representante(s) legal(is), de caráter impeditivo no Banco do Nordeste e/ou no Cadastro Informativo de Créditos não Quitados do Setor Público Federal (CADIN);
	- 3.2.5. Encontrar-se em situação de inadimplência nos bancos de dados privados de proteção ao crédito SPC e SERASA. Quando a soma do valor das restrições correspondentes aos registros existentes para o CNPJ for superior a 10% do valor proposto para aporte do Banco ao projeto;
	- 3.2.6. Tenham como dirigente funcionário(a) do Banco do Nordeste ou respectivo cônjuge ou companheiro(a), bem como parente em linha reta, colateral ou por afinidade, até terceiro grau (vide ANEXO II);
	- 3.2.7. Tenham como dirigente agente político e seus assessores ou membro do Ministério Público, dirigente de órgão ou entidade da administração pública de qualquer esfera governamental ou respectivo cônjuge ou companheiro, bem como parente em linha reta, colateral ou por afinidade, até terceiro grau (vide ANEXO II);
	- 3.2.8. Receba apoio financeiro de outra agência de fomento para o mesmo projeto apresentado no âmbito deste Edital.
- 3.3. Ao se inscrever no âmbito do presente Edital, a empresa e seu(s) representante(s) legal(is) autorizam o Banco do Nordeste a consultar, a qualquer tempo, informações disponibilizadas pelo Banco Central do Brasil, Receita Federal e cadastros restritivos e/ou positivos de crédito.

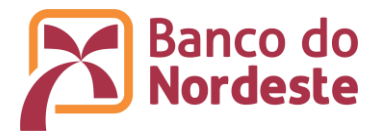

## <span id="page-5-0"></span>**4. RESPONSABILIDADES**

- 4.1. A empresa proponente será a principal responsável pelas informações e dados contidos na proposta e pelo desenvolvimento do projeto, conforme o objetivo do presente Edital.
- 4.2. Cada projeto terá um Coordenador Geral e um Coordenador Adjunto, pertencentes ao quadro funcional da empresa proponente, dirigentes ou sócios, que também serão responsáveis pela prestação de contas técnica e financeira. O Coordenador Adjunto poderá, também, ser integrante de instituição partícipe do Projeto, quando for o caso.
- 4.3. A gestão dos recursos financeiros e da execução técnica do projeto será de responsabilidade da empresa beneficiária da subvenção. Será aberta, em agência do Banco do Nordeste, conta corrente específica e exclusiva para movimentação dos recursos do valor aportado pelo Banco, assim como de eventual contrapartida financeira.

# **5. PROJETOS COOPERATIVOS**

- 5.1. Para efeito deste Edital, projetos cooperativos são aqueles que contemplem parcerias entre a empresa proponente e Instituições de Ensino Superior, Institutos de Educação, Ciência e Tecnologia (IFEs), Instituições de Assistência Técnica e Extensão Rural (governamentais ou não governamentais), Instituições de Ciência e Tecnologia, com efetiva contribuição ou participação na execução técnica do projeto.
- 5.2. Essas instituições serão definidas como partícipes, as quais atuarão em conjunto com a empresa proponente na execução do projeto, seja na disponibilização de infraestrutura, recursos humanos, equipamentos etc. Estas instituições estão isentas de atender ao disposto no subitem 3.1 deste Edital.
- 5.3. A instituição partícipe deve assumir compromisso formal, por meio de "Declaração de disponibilidade de infraestrutura" (vide subitem 15.2.11), identificando qual o seu papel no projeto, seja na disponibilização de estrutura física, recursos humanos, equipamentos, dentre outros.

## <span id="page-5-1"></span>**6. VALOR E FONTE DOS RECURSOS**

- 6.1. Os recursos para o presente Edital, R\$ 5.000.000,00 (cinco milhões de reais), são oriundos do Fundo de Desenvolvimento Econômico, Científico, Tecnológico e de Inovação (FUNDECI), do Banco do Nordeste, e serão concedidos às empresas proponentes em caráter não reembolsável.
- 6.2. O valor dos recursos solicitados ao Banco do Nordeste, em cada projeto, não poderá ser inferior a R\$ 60.000,00 (sessenta mil reais) nem superior a R\$ 500.000,00 (quinhentos mil reais).

## <span id="page-5-2"></span>**7. CONTRAPARTIDA**

- 7.1. Será exigida uma contrapartida, de no mínimo 10% (dez por cento) do valor total do projeto. O Banco do Nordeste apoia até 90% do valor total do projeto.
- 7.2. A contrapartida poderá ser do tipo financeira e/ou não financeira.

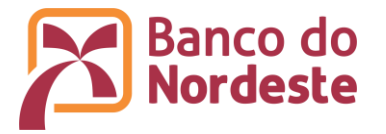

- 7.3. A contrapartida financeira implica em aporte de recursos monetários da empresa beneficiária da subvenção econômica e/ou de parceiros do projeto diretamente na conta corrente específica do termo de outorga de subvenção econômica, previamente ao desembolso dos recursos do Banco. Na aplicação destes recursos, prevalecerão as regras estabelecidas no item 8 deste Edital.
- 7.4. A contrapartida financeira terá o caráter de contribuição ao projeto, não gerando direito a reembolso, salvo em situações de justificada interrupção dos trabalhos, casos em que o saldo remanescente será devolvido proporcionalmente às participações do Banco do Nordeste e da beneficiária da subvenção econômica.
- 7.5. Na contrapartida não financeira poderão ser apresentados custos da empresa relacionados ao projeto, desde que estejam previstos na proposta, sejam economicamente mensuráveis, possam ser comprovados na prestação de contas e sejam realizados durante a vigência do termo de outorga de subvenção econômica. Na aplicação destes recursos, prevalecerão as regras estabelecidas no item 8 deste Edital.

# <span id="page-6-0"></span>**8. DESTINAÇÃO DOS RECURSOS**

- 8.1. Itens financiáveis com recursos oriundos do Banco do Nordeste e da Contrapartida Financeira:
	- 8.1.1. Recursos Humanos: Remuneração de pessoal próprio da empresa que participará da execução e da gestão financeira do projeto, inclusive estagiários<sup>4</sup>, contemplando salário, despesas com pagamentos de tributos, FGTS, férias e décimo terceiro salário proporcionais, verbas rescisórias e demais encargos sociais, amparados por lei, proporcionais ao tempo de trabalho efetivamente dedicado ao projeto e compatíveis com o valor de mercado da localidade onde o projeto será executado, limitados a 80% (oitenta por cento) do valor aportado pelo Banco;
	- 8.1.2. Equipamentos e Material Permanente: Itens com duração igual ou superior a 2 (dois) anos relacionados com o objeto do projeto e essenciais à sua execução, tais como, aparelhos, máquinas, equipamentos, mobiliários e equipamentos de informática, limitados a 50% (cinquenta por cento) do valor aportado pelo Banco;
	- 8.1.3. Materiais de consumo, tais como, material de expediente e matéria-prima;
	- 8.1.4. Serviços de Terceiros para: Limitados a 50% (cinquenta por cento) do valor aportado pelo Banco;
		- a) Aquisição de tecnologias, licenças, certificações, patentes e *know-how;*
		- b) Avaliação de desempenho: inspeção, ensaios, testes de conformidade, certificação, desenvolvimento e teste de protótipos e de conceitos, de materiais e de processos;
		- c) Despesas acessórias com importação;
		- d) Elaboração de Plano de Marketing;
		- e) Contratação de especialistas e/ou consultores técnicos de apoio (por período restrito ao prazo de execução do projeto);
		- f) Hospedagem, despesas com locomoção e alimentação, exclusivamente

<sup>4</sup> Os estagiários devem ser estudantes de cursos técnicos ou de graduação reconhecidos pelo MEC, em áreas relacionadas ou afins às atividades contempladas no projeto.

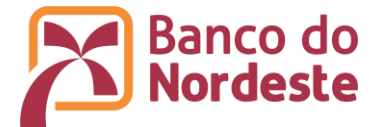

relacionadas à execução do projeto;

- g) Licenças de *software*, realização de serviços de: monitoramento tecnológico, prova de conceitos e de segurança;
- h) Serviços relacionados ao registro de patenteamento de soluções desenvolvidas no projeto.
- 8.1.5. Outras Rubricas: Despesas administrativas, tais como, aluguel, energia elétrica, água, internet, transporte, telefone e contabilidade, proporcionais à demanda do projeto;
- 8.1.6. A soma das despesas administrativas e de material de expediente estão limitadas a 10% (dez por cento) do valor aportado pelo Banco;
- 8.1.7. O Banco do Nordeste não estabelecerá nenhum vínculo de natureza trabalhista, de qualquer espécie, em relação a realização dos trabalhos ou atividades constantes nesta subvenção. As relações trabalhistas serão firmadas entre a beneficiária da subvenção e os seus contratados. A inadimplência da beneficiária em obrigações trabalhistas, previdenciárias, fiscais, comerciais, dentre outras, não implicará responsabilidade solidária ou subsidiária do Banco do Nordeste.
- 8.2. Itens enquadráveis como Contrapartida Não Financeira:
	- 8.2.1. Recursos Humanos: Remuneração de pessoal próprio da empresa que participará da execução e da gestão financeira do projeto, inclusive estagiários, contemplando salário, despesas com pagamentos de tributos, FGTS, férias e décimo terceiro salário proporcionais, verbas rescisórias e demais encargos sociais, amparados por lei, proporcionais ao tempo de trabalho efetivamente dedicado ao projeto e compatíveis com o valor de mercado da localidade onde o projeto será executado;
	- 8.2.2. Serviços de Terceiros para:
		- a) Aquisição de tecnologias, licenças, certificações, patentes e *know-how*;
		- b) Avaliação de desempenho: inspeção, ensaios, testes de conformidade, certificação, desenvolvimento e teste de protótipos e de conceitos, de materiais e de processos;
		- c) Despesas acessórias com importação;
		- d) Elaboração de Plano de Marketing;
		- e) Contratação de especialistas e/ou consultores técnicos de apoio (por período restrito ao prazo de execução do projeto);
		- f) Hospedagem, passagens e despesas com locomoção e alimentação, exclusivamente relacionadas à execução do projeto;
		- g) Serviços relacionados ao registro de patenteamento de soluções desenvolvidas no projeto;
		- h) Licenças de *software*, realização de serviços de: monitoramento tecnológico, prova de conceitos e de segurança.
	- 8.2.3. Outras Rubricas: despesas administrativas, tais como, aluguel, energia elétrica, água, internet, telefone e contabilidade, proporcionais à demanda do projeto.

#### 8.3. Itens não financiáveis com recursos oriundos do Banco do Nordeste e de Contrapartidas:

8.3.1. Despesas gerais de manutenção;

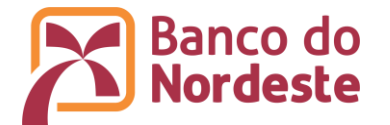

- 8.3.2. Taxas de administração, gerência, elaboração de projetos ou similares;
- 8.3.3. Despesas de capital: Despesas relacionadas à aquisição de participações acionárias de empresas, aquisição de imóveis e concessão de empréstimos para investimento;
- 8.3.4. Pagamento a qualquer título, a servidor ou empregado público, integrante de quadro de pessoal de órgão ou entidade pública da administração direta ou indireta, federal, estadual ou municipal. Quando na condição de membro da equipe técnica do projeto, será admitido a título de Contrapartida Não Financeira, de forma proporcional ao tempo dedicado ao projeto;
- 8.3.5. Pagamento de gratificação, consultoria, assistência técnica ou qualquer espécie de remuneração adicional aos dirigentes das empresas que propõem o projeto;
- 8.3.6. Despesas com taxas bancárias, com multas, juros ou correção monetária, inclusive, referentes a pagamentos ou recolhimentos fora dos prazos;
- 8.3.7. Despesas com publicidade;
- 8.3.8. Despesas realizadas em data anterior ou posterior à vigência do Termo de Outorga de Subvenção Econômica.
- 8.4. Sobre itens não discriminados neste Edital, o Banco do Nordeste se reserva o direito de avaliar caso a caso e decidir pela concessão ou não de apoio financeiro.

#### <span id="page-8-0"></span>**9. PRAZO DE EXECUÇÃO**

O prazo de execução do projeto deverá ser de, no máximo, 06 (seis) meses, a contar da data da assinatura do instrumento legal de termo de outorga de subvenção econômica.

### <span id="page-8-1"></span>**10. CADASTRO NO SISTEMA DE GERENCIAMENTO DE CONVÊNIOS (CONVÊNIOSWEB)**

- 10.1. As propostas deverão ser apresentadas ao Banco do Nordeste, exclusivamente via Internet, utilizando o Sistema de Gerenciamento de Convênios, localizado no endereço [www.bnb.gov.br/conveniosweb.](http://www.bnb.gov.br/conveniosweb)
- 10.2. As empresas interessadas devem realizar os seguintes procedimentos:
	- 10.2.1. Efetuar cadastro da empresa, representante legal e coordenadores do projeto, conforme instruções contidas no ANEXO III;
	- 10.2.2. Somente serão validados pelo Banco do Nordeste os cadastros da empresas que atenderem aos requisitos do item 3 – Elegibilidade;
	- 10.2.3. Após o cadastro validado pelo Banco do Nordeste, devem ser anexados os seguintes documentos obrigatórios no Sistema de Gerenciamento de Convênios, conforme orientação descrita no ANEXO III:
		- a) Comprovante de Inscrição no Cadastro Nacional de Pessoa Jurídica (CNPJ);
		- b) Documento de constituição da empresa (Ex.: contrato social e aditivo em vigor, devidamente registrado, em se tratando de sociedades comerciais, ou registro comercial, no caso de empresa individual);

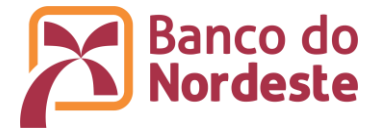

- c) Cópia da Identidade (RG ou CNH), CPF e Comprovante de endereço residencial do representante legal da empresa (Ex.: proprietário ou sócio administrador).
- 10.2.4. Caso a empresa já seja cadastrada no Sistema de Gerenciamento de Convênios, deve-se atualizar o seu cadastro (dados e documentos), se necessário.
- 10.3. No caso de instituições partícipes, essas devem realizar os seguintes procedimentos:
	- 10.3.1. Efetuar cadastro da instituição e do representante legal, conforme instruções contidas no ANEXO III;
	- 10.3.2. Após o cadastro validado pelo Banco do Nordeste, devem ser anexados os seguintes documentos obrigatórios no Sistema de Gerenciamento de Convênios, conforme orientação descrita no ANEXO III:
		- a) Comprovante de Inscrição no Cadastro Nacional de Pessoa Jurídica (CNPJ);
		- b) Documento de constituição da instituição (Ex.: Estatuto, regimento do órgão, lei orgânica);
		- c) Ata da eleição atual do representante legal da instituição ou documento similar;
		- d) Cópia da Identidade (RG ou CNH), CPF e Comprovante de endereço residencial do representante legal da instituição.

# <span id="page-9-0"></span>**11. SUBMISSÃO DAS PROPOSTAS**

Cadastrar o projeto no Sistema de Gerenciamento de Convênios, localizado no endereço [www.bnb.gov.br/conveniosweb,](http://www.bnb.gov.br/conveniosweb) no *link* do 202001 - EDITAL FUNDECI 01/2020 – SUBVENÇÃO ECONÔMICA - Apoio à Inovação para Combate ao Novo Coronavírus (COVID-19), conforme instruções no ANEXO IV.

# <span id="page-9-1"></span>**12. SELEÇÃO DAS PROPOSTAS**

- 12.1. A avaliação dos projetos apresentados será efetuada por uma Comissão Avaliadora formada por técnicos do Banco do Nordeste. O resultado da Seleção do Projetos será submetido ainda à alçadas administrativas superiores e à Diretoria Executiva do Banco do Nordeste.
- 12.2. Enquadramento: Consiste na verificação formal da proposta quanto à conformidade ao atendimento aos critérios definidos neste Edital, conforme segue:
	- 12.2.1. Elegibilidade das empresas (item 3 do Edital);
	- 12.2.2. Conformidade da documentação (subitem 10.2.3 do Edital);
	- 12.2.3. Regularidade cadastral da proponente (CEIS, CADIN, nos Serviços de Proteção ao Crédito (SPC e Serasa), e no Banco do Nordeste;
	- 12.2.4. Regularidade do(s) representante(s) legal(is) no CADIN e no Banco do Nordeste.
- 12.3. A Comissão Avaliadora atribuirá nota a cada um dos critérios dispostos no Quadro 1 Critérios de Julgamento das Propostas, a seguir. A nota do projeto de cada avaliador será a somatória das notas dos critérios. A nota final do projeto será a média aritmética das notas dos avaliadores.

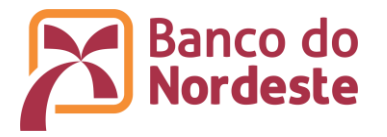

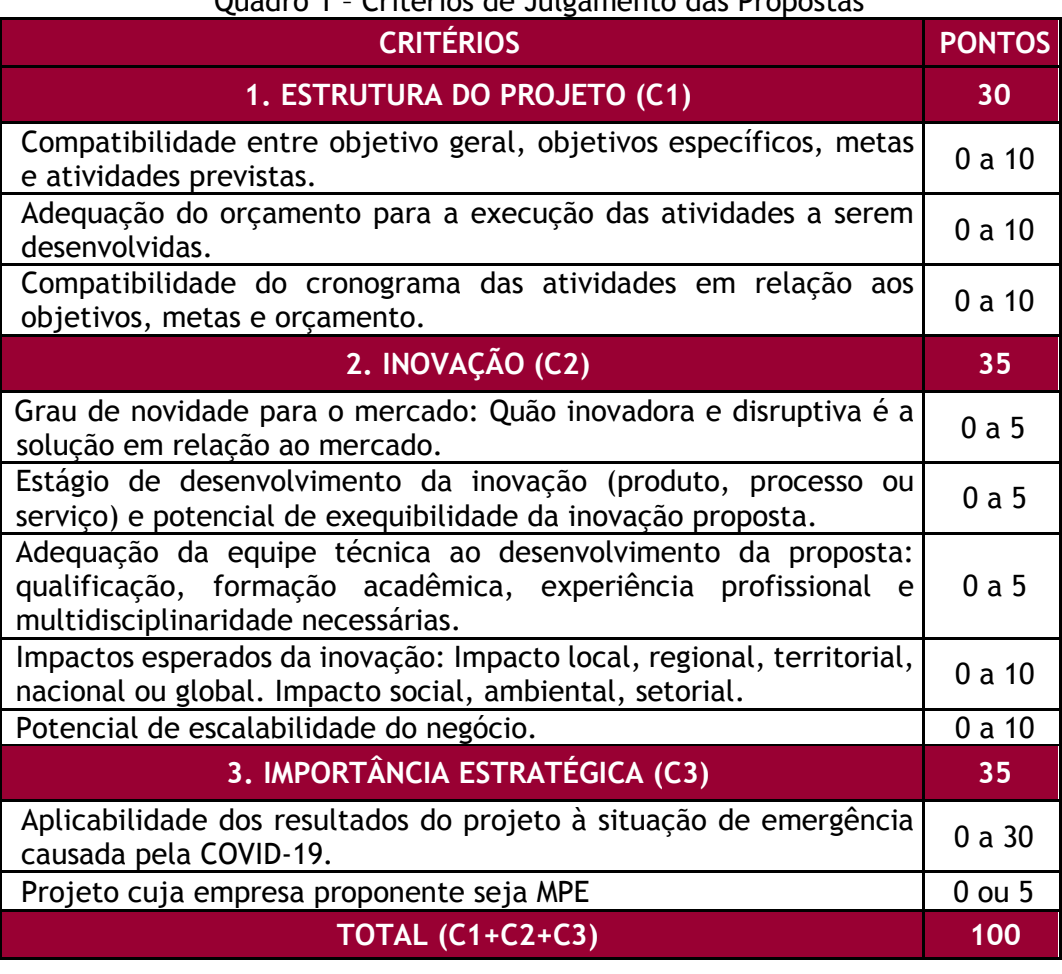

# Quadro 1 – Critérios de Julgamento das Propostas

- 12.4. Os projetos serão classificados por ordem decrescente de notas.
- 12.5. Serão imediatamente selecionados os projetos que obtiverem as maiores notas classificatórias, até que seja atingido o limite de recursos do Edital (item 6).
- 12.6. Os demais projetos que obtiverem nota igual ou superior a 70 (setenta) pontos comporão um banco de projetos classificáveis, e serão chamados desde que haja saldo remanescente dos recursos previstos do Edital (item 6).
- 12.7. Apenas 1 (um) projeto por empresa poderá ser contemplado, o que obtiver a maior pontuação, sendo os demais desclassificados.
- 12.8. Os critérios para desempate obedecerão à seguinte ordem:

12.8.1. 1º critério: maior pontuação no Critério 3 IMPORTÂNCIA ESTRATÉGICA;

12.8.2. 2º critério: maior pontuação no Critério 1 ESTRUTURA DO PROJETO.

12.9. Serão desclassificadas as propostas que obtiverem nota total inferior a 70 (setenta) pontos.

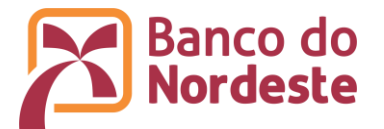

## **13. RESULTADO**

- 13.1. As propostas classificadas terão seus nomes divulgados no portal do Banco do Nordeste na internet, no endereço [www.bnb.gov.br/fundeci/editais,](http://www.bnb.gov.br/fundeci/editais) conforme disposto no Quadro 2 – Prazos do Edital, constante no item 20 deste Edital.
- 13.2. O anúncio do resultado final não assegurará automaticamente a concessão dos recursos, que só ocorrerá após conclusão da Análise dos Projetos, que consiste na aprovação definitiva de cada projeto.

# **14. RECURSO**

- 14.1. Após a divulgação do resultado preliminar, eventual recurso poderá ser apresentado ao Banco do Nordeste, em correspondência assinada pelo representante legal da empresa, digitalizada, e encaminhada ao correio eletrônico [relacionamento@bnb.gov.br,](mailto:relacionamento@bnb.gov.br) com assunto "RECURSO – NOME DO PROJETO". O prazo para encaminhamento do recurso é de até 3 (três) dias corridos a contar do dia seguinte à data de divulgação do resultado no portal do Banco do Nordeste.
- 14.2. O recurso deverá obedecer aos requisitos dos artigos 58, inciso I, e 60, da Lei nº 9.784/1999. No texto do pedido de recurso, não serão aceitas informações adicionais de qualquer natureza que modifiquem a proposta original, nem o envio de documentos complementares àqueles originalmente encaminhados.

## **15. ANÁLISE DOS PROJETOS**

- 15.1. Após a divulgação do resultado da Seleção das Propostas, será iniciado o processo de análise dos projetos classificados, pela equipe do Banco do Nordeste, considerando aspectos técnicos, orçamentários e documentais. Em decorrência, poderão ser solicitadas às proponentes ajustes e informações adicionais de caráter técnico e/ou financeiro, a fim de permitir a apreciação conclusiva dos projetos. Nesta etapa, o não atendimento a requisitos técnicos, orçamentários ou documentais poderá resultar em reprovação do projeto.
- 15.2. As empresas serão orientadas a anexar no Sistema de Gerenciamento de Convênios [\(www.bnb.gov.br/conveniosweb\)](http://www.bnb.gov.br/conveniosweb) os seguintes documentos:
	- 15.2.1. Cotação prévia de preços junto a, no mínimo, três fornecedores, para itens do orçamento do projeto com valor acima de 10% (dez por cento) do limite previsto na alínea "a", do inciso II do artigo 23 da Lei 8.666/93 e atualizações posteriores, sendo o valor base de R\$ 17.600,00 (dezessete mil e seiscentos reais) na data de publicação deste Edital;
	- 15.2.2. Para valores de até 10% (dez por cento) do limite previsto na alínea "a", do inciso II do artigo 23 da Lei 8.666/93 e atualizações posteriores, sendo o valor base de R\$ 17.600,00 (dezessete mil e seiscentos reais) na data de publicação deste Edital, o Banco do Nordeste se reserva o direito de solicitar apresentação de cotação prévia de preços, nas situações estabelecidas, a seu exclusivo critério;
	- 15.2.3. Certificado de Qualidade em Biossegurança CQB, conforme Instrução Normativa CTNBio nº 1, publicada no D.O.U. de 06.09.96, Seção I, pág. 17.694, para a realização de pesquisas e experimentações que envolvam organismo(s)

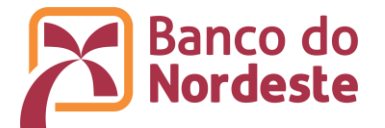

geneticamente(s) modificado(s), se for o caso;

- 15.2.4. Demonstrativo do Resultado do Exercício (DRE), Balanço Patrimonial, Declaração de Faturamento ou outro demonstrativo de faturamento dos últimos 12 (doze) meses da empresa proponente que tiver mais de um ano de constituição, devidamente assinado por contador legalmente habilitado;
- 15.2.5. Demonstrativo do Resultado do Exercício (DRE), Balancete, Declaração de Faturamento ou outro demonstrativo de faturamento dos últimos 6 (seis) meses da empresa proponente que tiver menos de um ano de constituição, devidamente assinado por contador legalmente habilitado;
- 15.2.6. Declaração de Isenção de Apoio Financeiro (modelo disponível em [www.bnb.gov.br/fundeci/formularios\)](http://www.bnb.gov.br/fundeci/formularios);
- 15.2.7. Declaração de Não Existência de Mora ou Inadimplência (modelo disponível em [www.bnb.gov.br/fundeci/formularios\)](http://www.bnb.gov.br/fundeci/formularios);
- 15.2.8. Declaração de Não Vínculo com o Banco do Nordeste ou Agente Político (modelo disponível em [www.bnb.gov.br/fundeci/formularios\)](http://www.bnb.gov.br/fundeci/formularios);
- 15.2.9. Declaração de Alocação dos Coordenadores e da Equipe Técnica (modelo disponível em [www.bnb.gov.br/fundeci/formularios\)](http://www.bnb.gov.br/fundeci/formularios); Obs.: Dispensável quando os mesmos forem os representantes legais da empresa.
- 15.2.10.Declaração de Confirmação do Representante Legal que será responsável pelo Termo de Outorga de Subvenção Econômica (modelo disponível em [www.bnb.gov.br/fundeci/formularios\)](http://www.bnb.gov.br/fundeci/formularios);
- 15.2.11.Declaração de Disponibilização de Infraestrutura do partícipe, quando houver (modelo disponível em [www.bnb.gov.br/fundeci/formularios\)](http://www.bnb.gov.br/fundeci/formularios);
- 15.2.12.Currículos cadastrados e atualizados na Plataforma Lattes do CNPq do Coordenador Geral e do Coordenador Adjunto.

## **16. FORMALIZAÇÃO DO TERMO DE OUTORGA DE SUBVENÇÃO ECONÔMICA**

- 16.1. Para a formalização do Termo de Outorga de Subvenção Econômica, a empresa deve encontrar-se em situação de regularidade cadastral, bem como de regularidade fiscal e trabalhista, comprovada pela emissão das seguintes certidões:
	- 16.1.1. Certidão Conjunta Negativa ou Certidão Conjunta Positiva com efeitos de Negativa de Débitos relativos a Tributos Federais e à Dívida Ativa da União, fornecidos pela Secretaria da Receita Federal – SRF e Procuradoria- Geral da Fazenda Nacional – PGFN;
	- 16.1.2. Certidão de regularidade expedida pelos órgãos estaduais;
	- 16.1.3. Certidão de regularidade expedida pelos órgãos municipais e/ou distrital;
	- 16.1.4. Certidão de regularidade do Fundo de Garantia do Tempo de Serviço FGTS, emitido pela Caixa Econômica Federal, caso empregador ou equiparado, na forma do art. 2º, caput e § 1º da Consolidação das Leis do Trabalho ou, caso o beneficiário

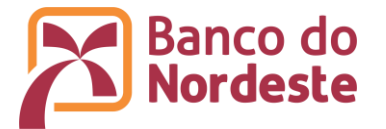

não possua empregados, declaração, sob as penas da lei, desta condição; 16.1.5. Certidão Negativa de Débitos Trabalhistas.

- 16.2. O Banco se reserva o direito de, durante a fase de análise e execução do projeto, realizar visitas técnicas, objetivando confirmar as informações prestadas pela proponente, sobretudo quanto à infraestrutura física e à equipe que executará o projeto, bem como outras informações relevantes sobre a proposta e a empresa responsável. Caso seja constatado que as informações prestadas não correspondem à realidade ou ainda haja a constatação de outro fato impeditivo à formalização, será revogada a aprovação da proposta.
- 16.3. O presente Edital terá prazo de vigência de 12 (doze) meses, contados a partir da data de divulgação do resultado final na internet.
- 16.4. Os extratos dos termos de outorga de subvenção econômica serão publicados no Diário Oficial da União (D.O.U).

#### **17. DIREITOS DE PUBLICAÇÃO DOS RESULTADOS, DA PROPRIEDADE INTELECTUAL E DOS BENEFÍCIOS ECONÔMICOS**

- 17.1. Toda publicação científica ou produto tecnológico aportado com recursos provenientes do presente Edital deverá citar, obrigatoriamente, o apoio do Banco do Nordeste, ao serem divulgados em congressos, seminários, artigos de revistas de caráter científico ou qualquer outro meio de divulgação.
- 17.2. A propriedade intelectual resultante do projeto será de titularidade da empresa.
- 17.3. O Termo de Outorga de Subvenção Econômica conterá cláusula em que a empresa compromete-se a repassar ao Banco do Nordeste eventuais benefícios econômicos do projeto objeto deste Edital, quando resultantes de contratos de transferência de tecnologia ou de licenciamento para outorga de direito de uso ou de exploração da criação, no percentual correspondente a 5% (cinco por cento) do benefício financeiro auferido.

# **18. REVOGAÇÃO OU ANULAÇÃO DESTE EDITAL**

O Banco do Nordeste se reserva o direito de, a qualquer tempo, revogar ou anular este Edital, por motivo superveniente, sem que isso implique em direito à indenização ou reclamação de qualquer natureza.

## **19. OUTRAS DISPOSIÇÕES**

- 19.1. O disposto na Lei n° 12.846 de 1º de agosto de 2013 se aplica aos termos de outorga de subvenção econômica, no que se refere à responsabilização civil decorrente de atos lesivos contra a administração pública.
- 19.2. O Banco do Nordeste não assume qualquer responsabilidade por inscrições não concluídas devido a falhas tecnológicas, tais como problemas em servidores, na transmissão de dados, na linha telefônica, em provedores de acesso ou por lentidão nos servidores do Banco do Nordeste, provocada pelo excesso de acessos simultâneos nos últimos dias desta chamada pública. É recomendado aos interessados que concluam suas inscrições com antecedência, evitando eventuais dificuldades técnicas que porventura se verifiquem nos últimos dias do

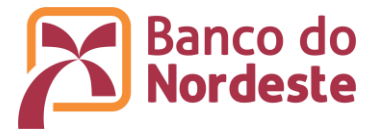

prazo de inscrições.

- 19.3. Projetos amparados em informações e documentos inconsistentes serão reprovados.
- 19.4. As solicitações fora do prazo ou em forma diversa do estabelecido neste Edital serão automaticamente indeferidas.
- 19.5. Casos omissos e situações não previstas neste Edital serão tratados pelo Banco do Nordeste, a seu exclusivo critério.
- 19.6. A proposta poderá ser desclassificada/reprovada, a qualquer momento, a exclusivo critério do Banco do Nordeste, caso seja identificado descumprimento das condições previstas neste Edital.

#### **20. PRAZOS DO EDITAL**

Para este Edital ficam estabelecidos os prazos dispostos no Quadro 2 – Prazos do Edital abaixo:

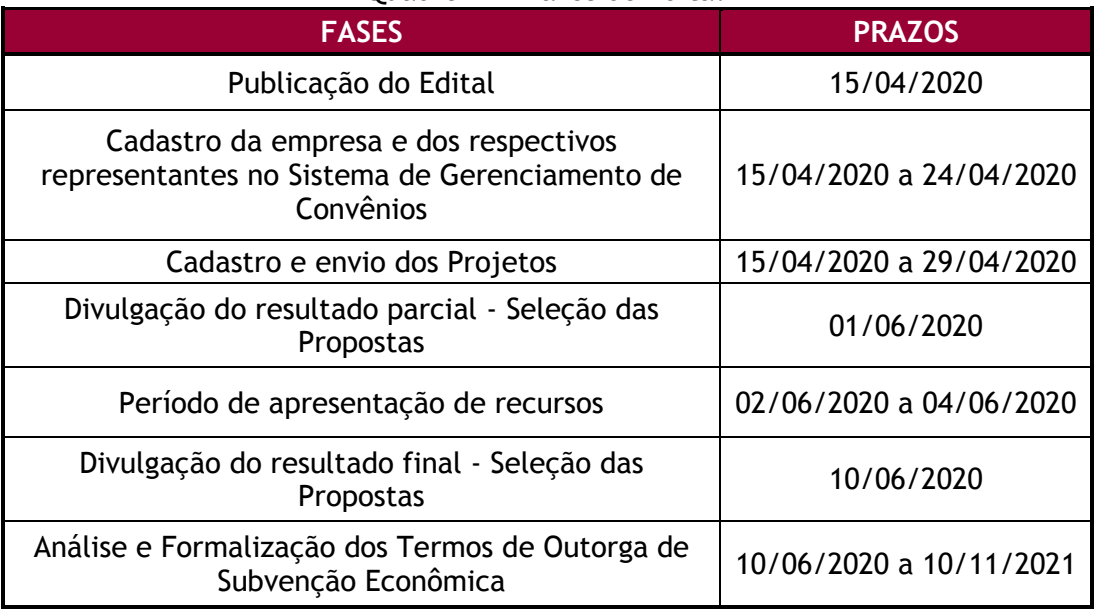

## Quadro 2 – Prazos do Edital

#### **21. CONTATOS**

Banco do Nordeste do Brasil S.A. Ambiente de Programas Especiais e de Fundos de Pesquisa Endereço: Av. Dr. Silas Munguba, 5.700, Bloco A2 - Térreo, Passaré Fortaleza (CE) - CEP 60.743-902 SAC Banco do Nordeste: 0800-728-3030 - [relacionamento@bnb.gov.br](mailto:relacionamento@bnb.gov.br)

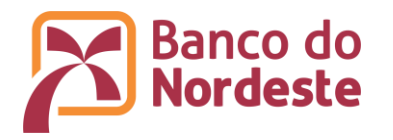

# <span id="page-15-0"></span>**ANEXO I - MUNICÍPIOS DOS ESTADOS DO ESPÍRITO SANTO E DE MINAS GERAIS PERTENCENTES À ÁREA BÁSICA DE ATUAÇÃO DO BANCO DO NORDESTE**

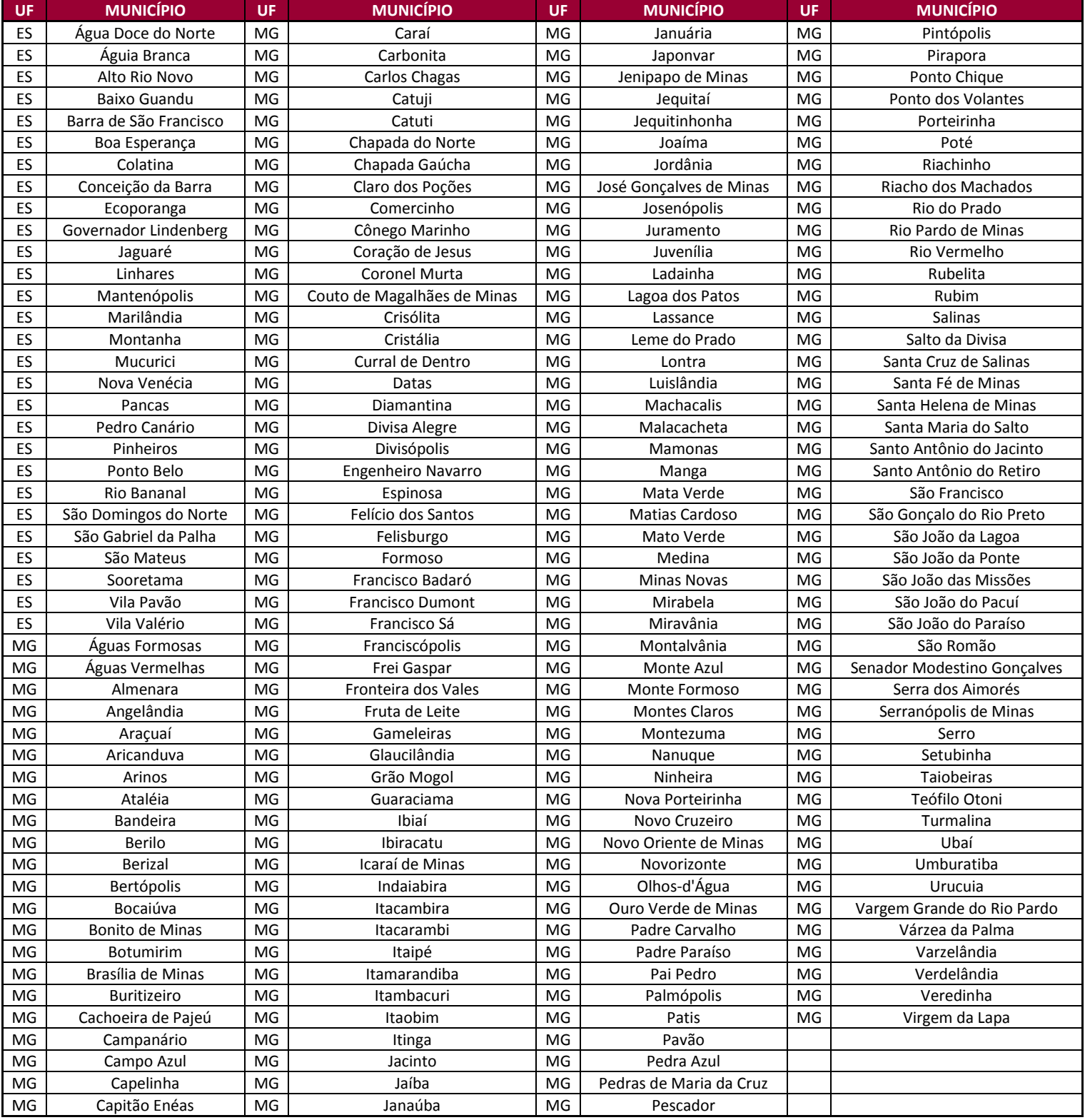

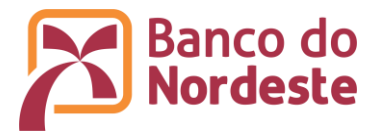

<span id="page-16-0"></span>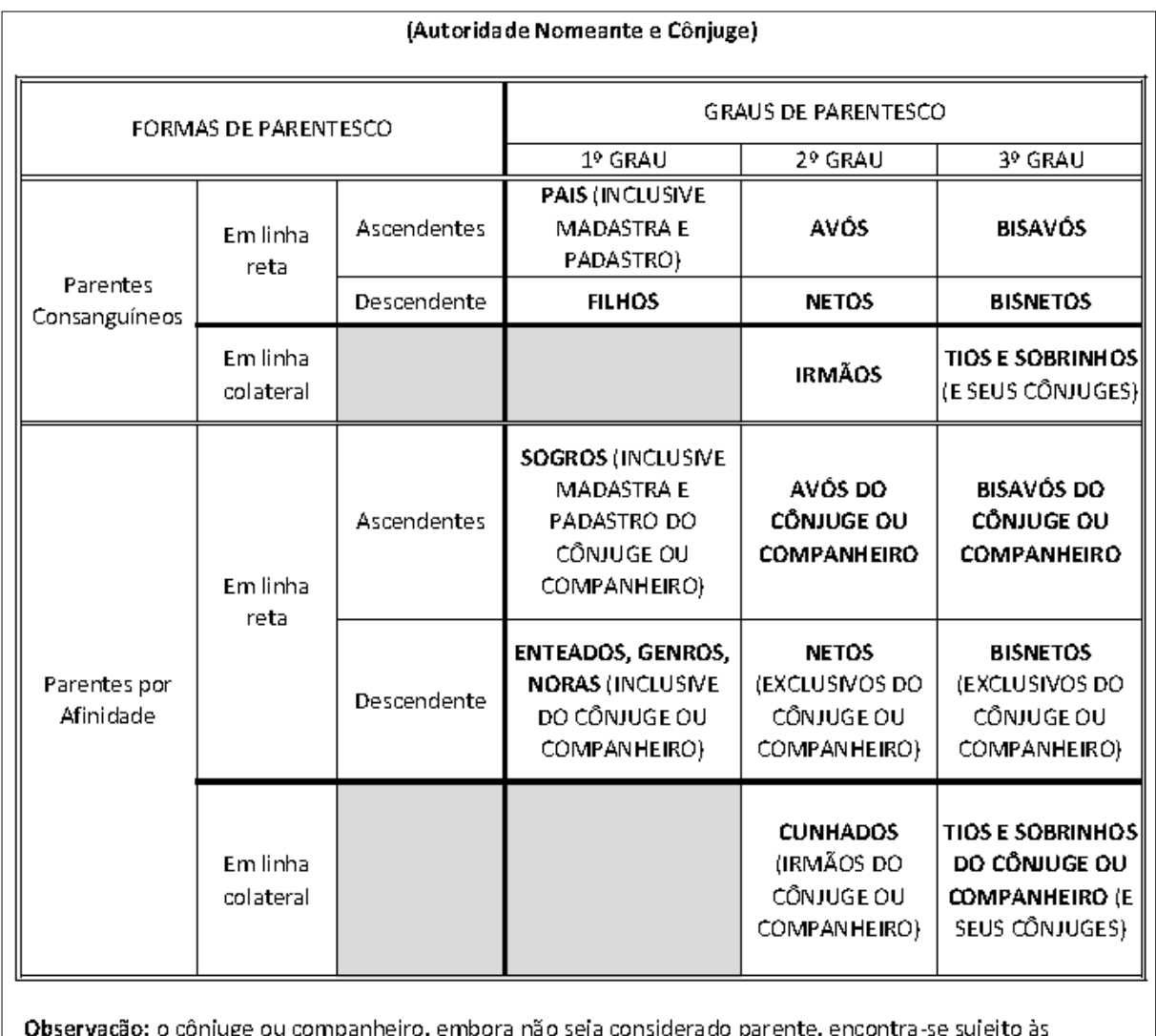

# **ANEXO II – GRAUS DE PARENTESCO PARA FINS DE NEPOTISMO**

**Observação:** o cônjuge ou companheiro, embora não seja considerado parent<br>vedações contidas na Súmula Vinculante nº 13 do Supremo Tribunal Federal.

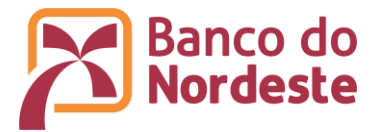

# **ANEXO III - ORIENTAÇÕES PARA CADASTRO DE EMPRESA NO SISTEMA DE GERENCIAMENTO DE CONVÊNIOS OU ATUALIZAÇÃO DE DADOS**

- 1. CADASTRO DA EMPRESA PROPONENTE E DO PARTÍCIPE, QUANDO HOUVER, E DOS RESPECTIVOS REPRESENTANTES LEGAIS (Somente para quem não possui cadastro no sistema).
- 1.1. Acessar o Sistema de Gerenciamento de Convênios por meio do endereço eletrônico [www.bnb.gov.br/conveniosweb.](http://www.bnb.gov.br/conveniosweb)
- 1.2. Clicar em Solicitar Cadastro.

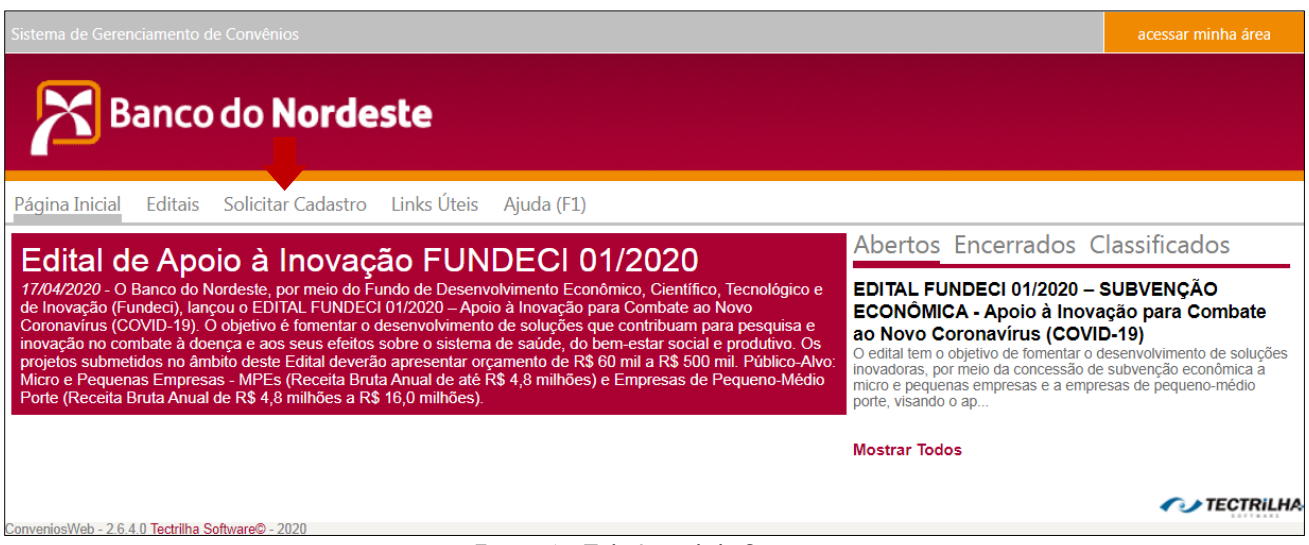

Figura 1 – Tela Inicial do Sistema

- 1.3. Preencher os dados da Pessoa Jurídica, informando o e-mail institucional (Figura 2).
- 1.4. Preencher os dados do Representante, observando que devem ser informados os dados do titular da empresa com poderes para assinar o Termo de Outorga de Subvenção Econômica (Figura 2).
- 1.5. Clicar em Salvar.

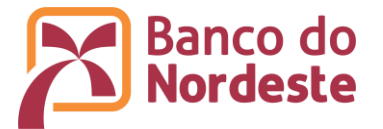

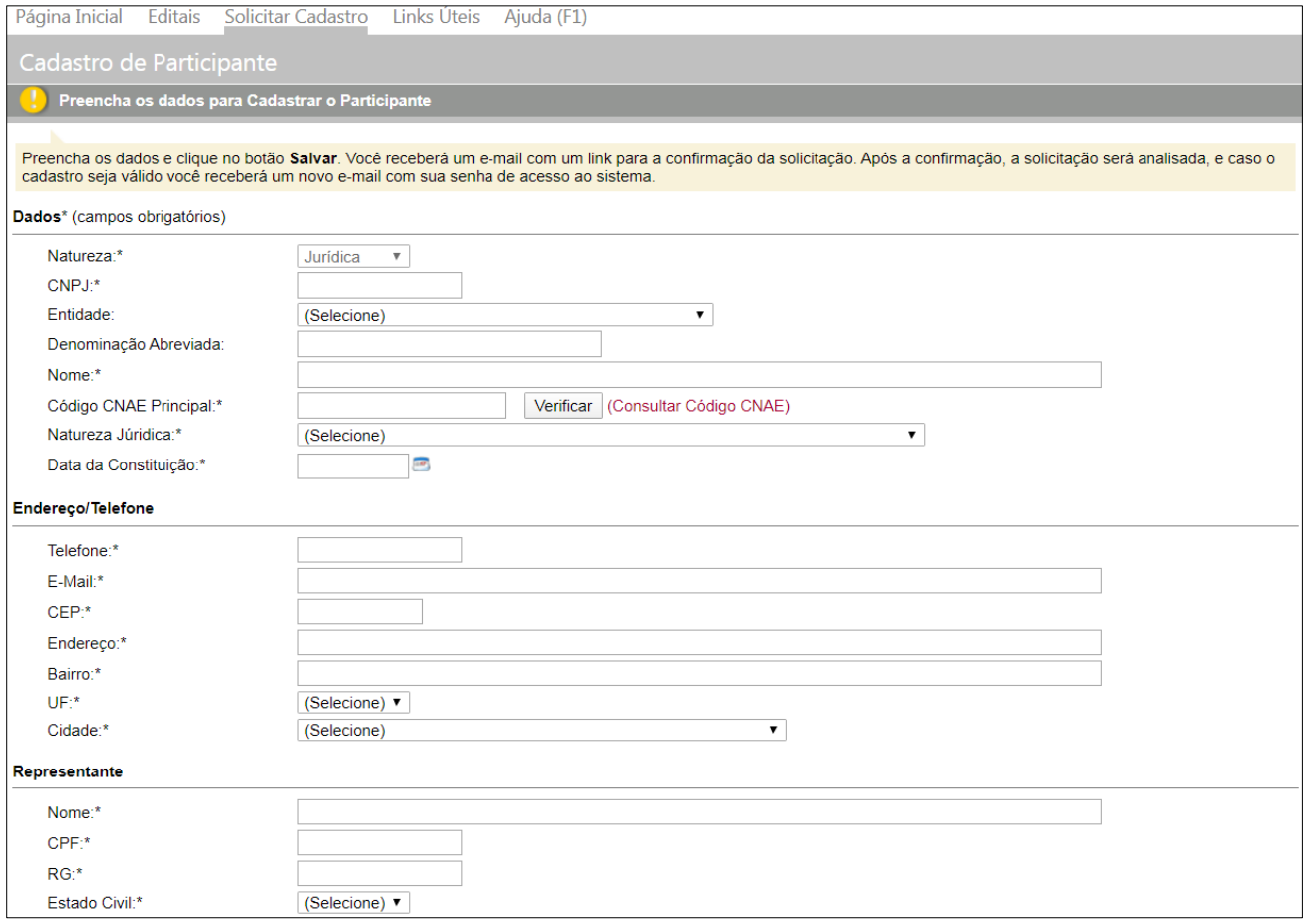

Figura 2 – Tela de Cadastro da Pessoa Jurídica e seu representante legal

- 1.6. Confirmar a solicitação de cadastro que o Sistema enviará aos e-mails da empresa e do representante legal.
- 1.7. Após análise pelo Banco do Nordeste, o cadastro poderá ser confirmado e as senhas serão encaminhadas para os e-mails cadastrados da empresa e do representante legal. Não serão validados pelo Banco do Nordeste os cadastros de empresas que não atenderem aos requisitos do item 3 deste Edital. Na solicitação de cadastro não validada, o Banco do Nordeste enviará e-mail dando instruções para solicitação de um novo cadastramento, ou com o motivo de não ser possível validar o cadastro.
- 2. CADASTRO DE PESSOAS FISICAS REPRESENTANTES COORDENADOR GERAL E COORDENADOR ADJUNTO
- 2.1. Acessar o Sistema de Gerenciamento de Convênios por meio do endereço eletrônico [www.bnb.gov.br/conveniosweb.](http://www.bnb.gov.br/conveniosweb)
- 2.2. Clicar em acessar minha área, localizado na parte superior direita da tela (Figura 3).

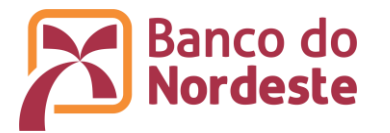

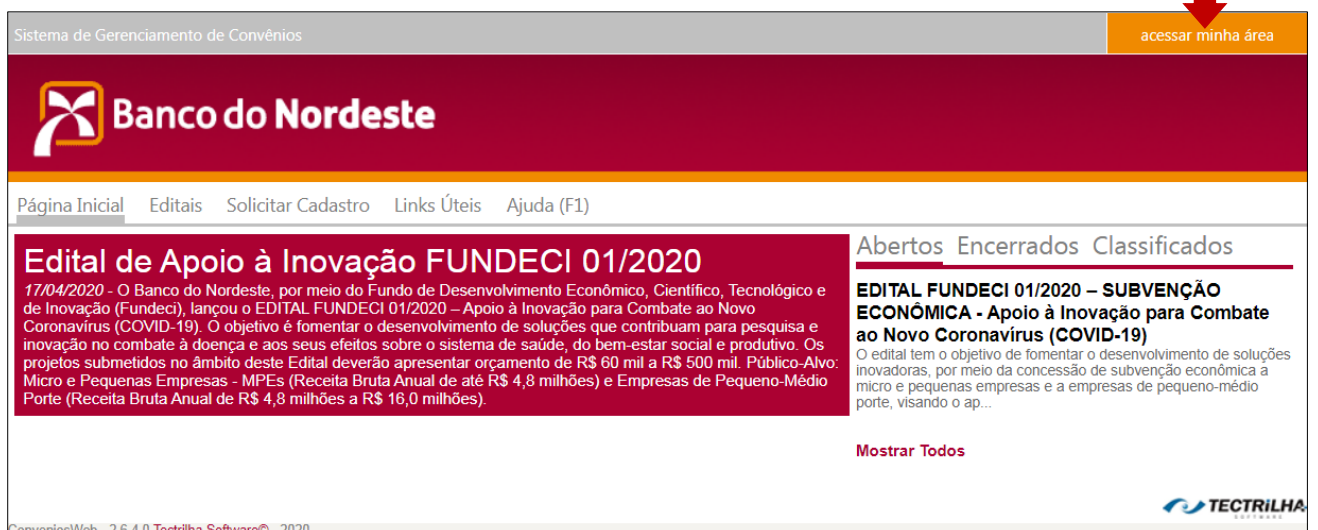

Figura 3 – Tela Inicial do Sistema

- 2.3. Informar o e-mail e senha da Pessoa Jurídica ou do representante legal da empresa à qual o Coordenador Geral ou Coordenador Adjunto têm vínculo empregatício.
- 2.4. Clicar em Representantes (Figura 4).
- 2.5. Clicar em Novo (Figura 4).
- 2.6. Informar os dados da pessoa física.
- 2.7. Clicar em Salvar.
- 2.8. Após análise pelo Banco do Nordeste, e atendidos os requisitos, o cadastro será validado e as senhas serão encaminhadas aos e-mails cadastrados da pessoa física cadastrada. Em caso de não validação, o Banco do Nordeste enviará e-mail com instruções para solicitação de um novo cadastramento, ou informará o motivo de não ser possível validar o cadastro.

| Convenente / Proponente      | Projetos                            | Representantes | Histórico | <b>Documentos</b> |                        |  |  |
|------------------------------|-------------------------------------|----------------|-----------|-------------------|------------------------|--|--|
| <b>Representantes (Novo)</b> |                                     |                |           |                   |                        |  |  |
| Nome:                        | Luiz Silva Felipe e Silva (Titular) |                |           |                   |                        |  |  |
| E-Mail:                      | Ifasousa@gmail.com                  |                |           |                   |                        |  |  |
| CPF:                         | 124.701.337-50                      |                |           |                   |                        |  |  |
| RG:                          | 2228155                             |                |           |                   |                        |  |  |
| <b>Estado Civil:</b>         | Solteiro                            |                |           |                   |                        |  |  |
| Cargo:                       | Presidente                          |                |           |                   |                        |  |  |
| <b>Endereço Lattes:</b>      | (Não Informado)                     |                |           |                   |                        |  |  |
| Nome:                        | fulano <sub>2</sub>                 |                |           |                   | (Definir como Titular) |  |  |
| E-Mail:                      | rosamaria@gmail.com                 |                |           |                   |                        |  |  |
| CPF:                         | 303.020.020-57                      |                |           |                   | (Desassociar)          |  |  |
| RG:                          | 4524                                |                |           |                   |                        |  |  |
| <b>Estado Civil:</b>         | Casado                              |                |           |                   |                        |  |  |
| Cargo:                       | Analista                            |                |           |                   |                        |  |  |
| <b>Endereço Lattes:</b>      | Rua Espirito Santo 857              |                |           |                   |                        |  |  |
| Nome:                        | fulano 4                            |                |           |                   | (Definir como Titular) |  |  |
| E-Mail:                      | severino@gmail.com                  |                |           |                   |                        |  |  |
| CPF:                         | 543.868.140-60                      |                |           |                   | (Desassociar)          |  |  |
| RG:                          | 55                                  |                |           |                   |                        |  |  |
| <b>Estado Civil:</b>         | Casado                              |                |           |                   |                        |  |  |
| Cargo:                       | Professor Adjunto                   |                |           |                   |                        |  |  |
| <b>Endereço Lattes:</b>      | Av Nossa Senhora da Penha, 250      |                |           |                   |                        |  |  |

Figura 4 – Tela de Inclusão de Representante

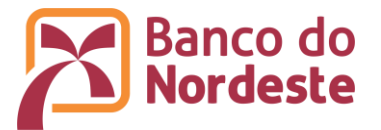

- 3. INCLUSÃO OU ATUALIZAÇÃO DE DOCUMENTOS DA EMPRESA PROPONENTE
- 3.1. Acessar o Sistema de Gerenciamento de Convênios por meio do endereço eletrônico [www.bnb.gov.br/conveniosweb.](http://www.bnb.gov.br/conveniosweb)
- 3.2. Clicar em acessar minha área, localizado na parte superior direita da tela.
- 3.3. Informar o e-mail e senha da empresa ou do representante legal.
- 3.4. Clicar em Documentos (Figura 5).
- 3.5. Clicar em 1- Habilitação Jurídica.
- 3.6. Clicar em (Novo Documento) e anexar o comprovante de Inscrição no Cadastro Nacional de Pessoa Jurídica (CNPJ). Clicar em Salvar. Repetir o procedimento para anexar o documento de constituição da empresa (ex.: Contrato Social/registro comercial); RG e CPF, comprovante de endereço residencial e informação sobre estado civil do representante legal.

|                                               | Area administrativa do Convenente / Proponente<br>Acompanhe os seus Convênios, suas solicitações de ingresso e suas informações cadastrais |                    |                       |                                                                         |                                                                                                    |  |
|-----------------------------------------------|----------------------------------------------------------------------------------------------------|--------------------|-----------------------|-------------------------------------------------------------------------|----------------------------------------------------------------------------------------------------|--|
|                                               |                                                                                                    |                    |                       |                                                                         |                                                                                                    |  |
| <b>Meus Convênios</b>                         |                                                                                                    |                    | <b>Meus Editais</b>   |                                                                         |                                                                                                    |  |
|                                               |                                                                                                    |                    |                       | ECONÔMICA PARA INOVAÇÃO EM EMPRE<br>SOLUÇÕES INOVADORAS PARA IMPLEMENTA | EDITAL FUNDECI 01/2019 - SUBVENÇÃO ECONÔMICA - SUBVENÇÃO<br>ECONÔMICA PARA INOVAÇÃO EM EMPRES<br>EDITAL FUNDECI 02/2018 – SUBVENÇÃO ECONÔMICA - SUBVENÇÃO<br>EDITAL FUNDECI 01/2018 - DESENVOLVIMENTO TERRITORIAL -<br>EDITAL EUNDECL02/2017 - PRODUTIVIDADE E COMPETITIVIDADE - |  |
|                                               |                                                                                                    |                    |                       |                                                                         |                                                                                                    |  |
| Convenente / Proponente                       | Projetos<br>Representantes                                                                                                    | Histórico          | <b>Documentos</b>     |                                                                         |                                                                                                    |  |
| 1 - Habilitação Jurídica                      | Habilitação Jurídica / (Novo Documento)                                                                                                    |                    |                       |                                                                         |                                                                                                    |  |
| 2 - Regularidade Fiscal<br>Federal            | <b>Documento</b>                                                                                                    | Data de<br>Emissao | Data de<br>Vencimento | ≑ Número ≑ Controle ≑ Anexo ≑                                           |                                                                                                    |  |
| 3 - Regularidade Fiscal<br>Estadual/Municipal | Ata de Eleição                                                                                                    | 02/07/2018         |                       |                                                                         | 侖                                                                                                    |  |
|                                               | CNPJ                                                                                                    | 01/02/2018         |                       | 123456789 987654321                                                     | 侖<br>Da.                                                                                                    |  |
|                                               | Contrato Social                                                                                                    | 21/08/2019         |                       |                                                                         | 侖                                                                                                    |  |
|                                               | CPF (titular)                                                                                                    | 08/06/2016         |                       |                                                                         | 侖                                                                                                    |  |

Figura 5 – Tela de Inclusão/Atualização Documentos

## 4. RECUPERAÇÃO DE SENHA DE PESSOA JURÍDICA E PESSOA FÍSICA JÁ CADASTRADA

Caso o usuário esqueça a senha, uma nova poderá ser obtida, conforme o procedimento que segue:

- 4.1. Acessar o Sistema de Gerenciamento de Convênios por meio do endereço eletrônico [www.bnb.gov.br/conveniosweb.](http://www.bnb.gov.br/conveniosweb)
- 4.2. Clicar em acessar minha área, localizado na parte superior direita da tela.
- 4.3. Clicar em Esqueci minha senha.
- 4.4. Na nova caixa que será aberta informar o e-mail e o CNPJ ou CPF para receber nova senha.

**OBSERVAÇÃO:** Caso o usuário esqueça o e-mail, deverá entrar em contato com o Centro de Relacionamento do Banco do Nordeste, via e-mail [relacionamento@bnb.gov.br,](mailto:relacionamento@bnb.gov.br) informar o nome da empresa e do representante legal, CNPJ ou CPF, e solicitar que recuperem o e-mail de cadastro no Sistema de Gerenciamento de Convênios do Banco do Nordeste.

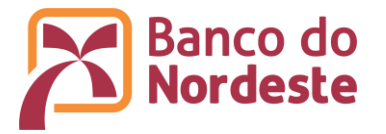

# **ANEXO IV - ORIENTAÇÕES PARA ELABORAÇÃO DO PROJETO**

<span id="page-21-0"></span>Leia atentamente todos os itens do Edital antes de iniciar o preenchimento das Informações do Projeto no Sistema de Gerenciamento de Convênios [\(www.bnb.gov.br/conveniosweb\)](http://www.bnb.gov.br/conveniosweb).

Previamente ao cadastro do projeto, a empresa proponente, coordenador geral, coordenador adjunto deverão estar cadastrados e validados no Sistema de Gerenciamento de Convênios.

No preenchimento das informações do projeto, os dados poderão ser alterados a qualquer momento. Recomenda-se clicar no botão Salvar a cada bloco de informações inseridas. Após clicar no botão Enviar, o projeto ficará indisponível para alterações.

Para o preenchimento das informações do projeto, observar as seguintes definições e orientações:

- 1. Acessar o Sistema de Gerenciamento de Convênios por meio do endereço eletrônico [www.bnb.gov.br/conveniosweb.](http://www.bnb.gov.br/conveniosweb)
- 2. Clicar em acessar minha área, localizado na parte superior direita da tela.
- 3. Informar o e-mail da empresa ou do representante e suas respectivas senhas.
- 4. Clicar na opção Editais, no menu superior da tela.
- 5. Clicar em Inscreva-se ao lado do texto 202001 EDITAL FUNDECI 01/2020 SUBVENÇÃO ECONÔMICA - Apoio à Inovação para Combate ao Novo Coronavírus (COVID-19) (Figura 6).

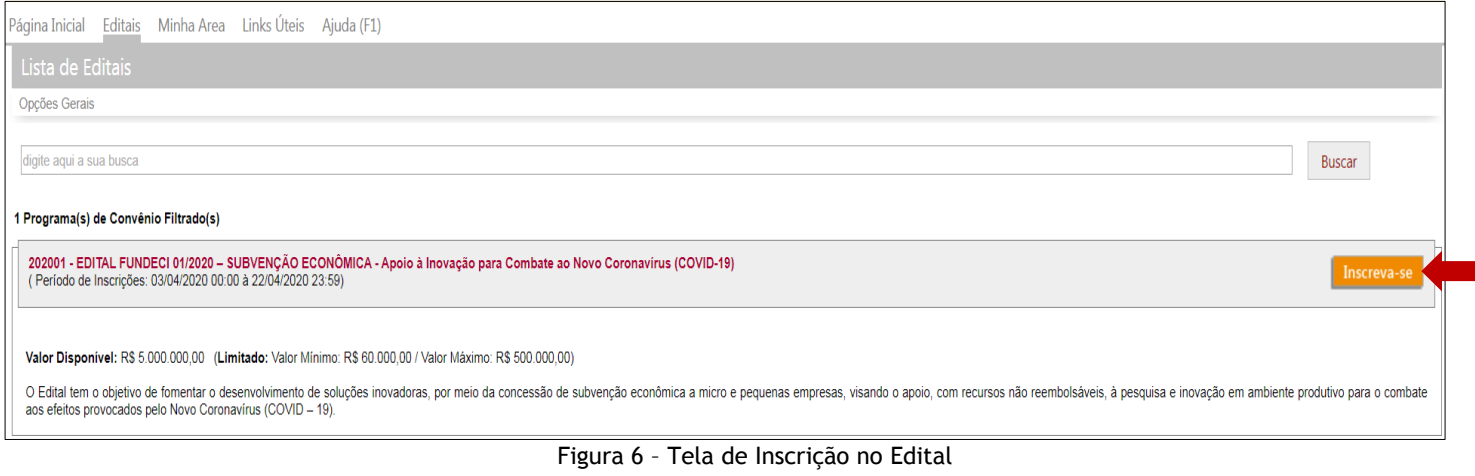

# 6. Clicar em Inscrever-se.

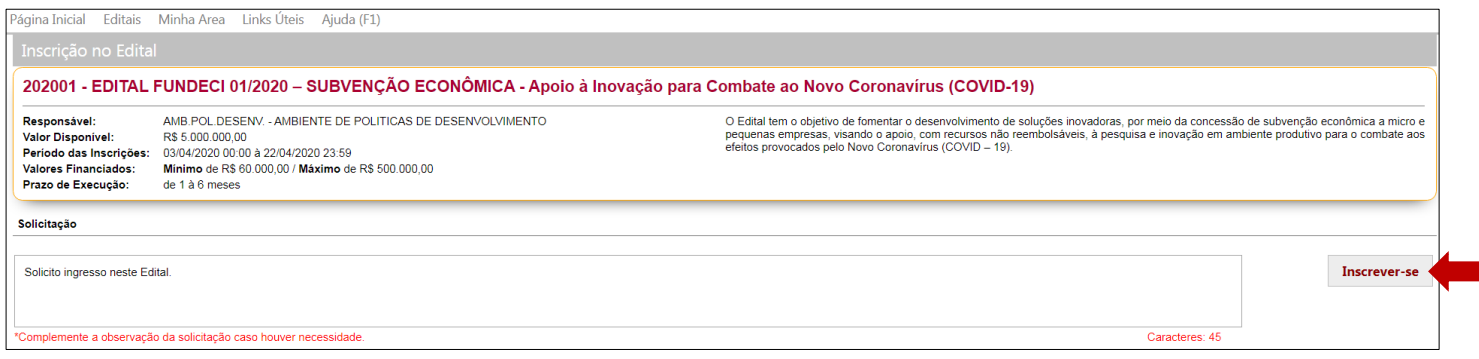

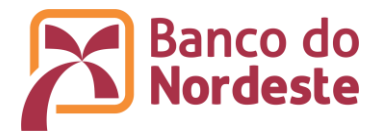

# 7. Clicar em Elaborar Projeto (Figura 7).

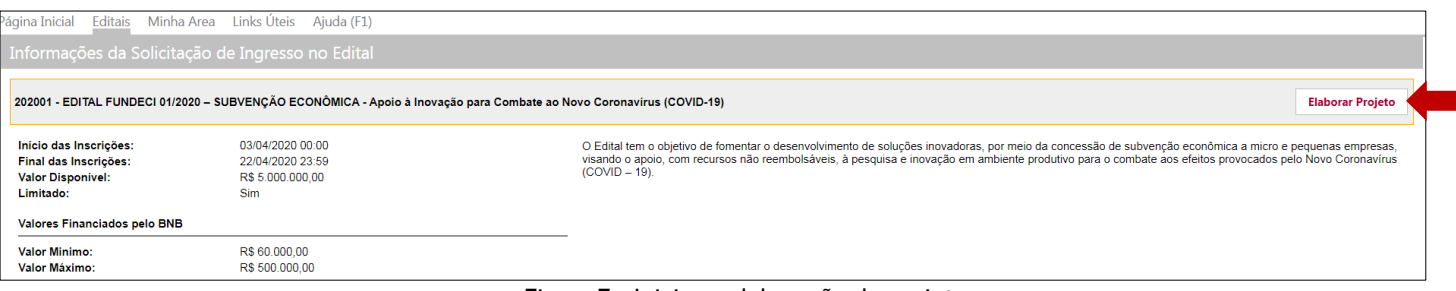

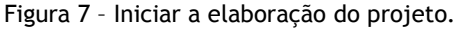

# 8. Preencher os dados constantes da tela Cadastro do Projeto (Figura 8).

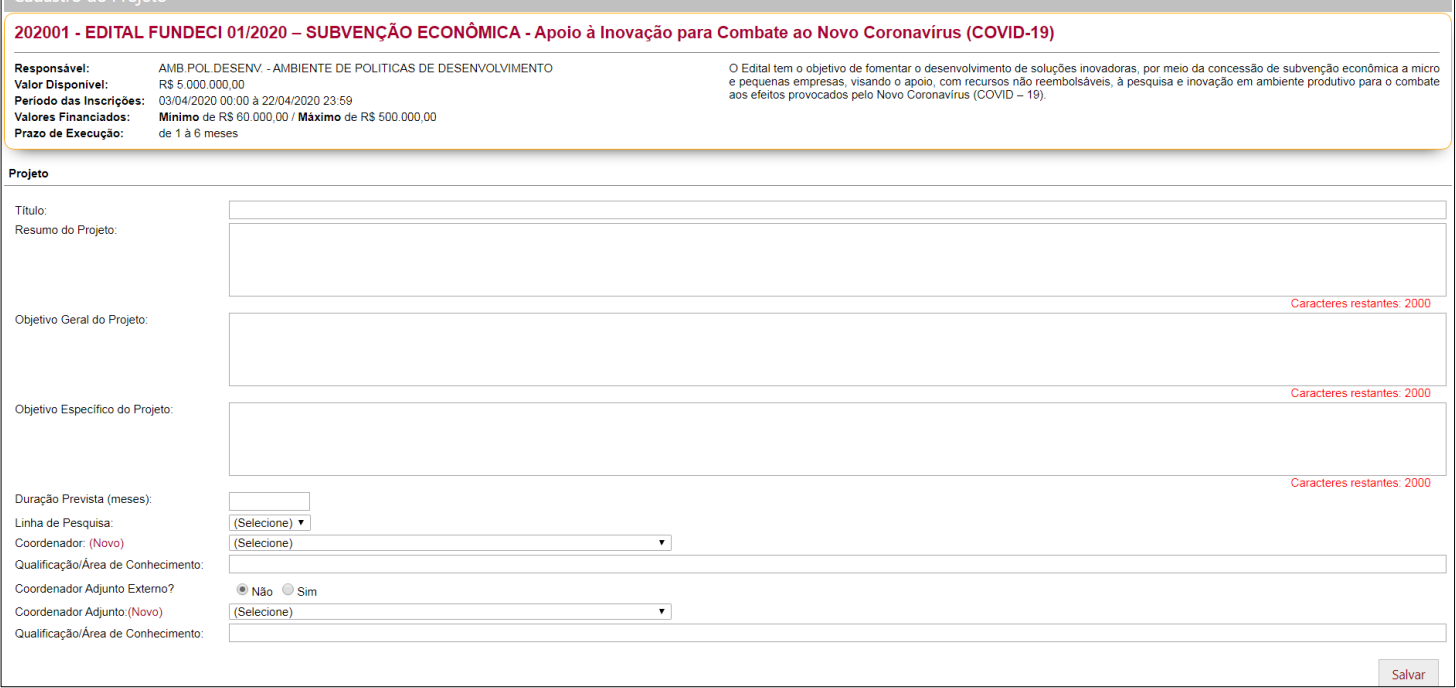

Figura 8 – Tela Cadastro de Projeto

- 8.1. **Título:** Identificar o projeto proposto de forma concisa e objetiva, preferencialmente até 60 caracteres, incluindo espaços.
- 8.2. **Resumo:** Descrever em linhas gerais uma síntese do projeto, enfatizando seus aspectos mais relevantes, de forma a demonstrar uma visão global do projeto.
- 8.3. **Objetivo Geral:** Descrever claramente o objetivo do projeto, apresentando as características do produto, serviço e/ou processo inovador a ser desenvolvido. Deve-se sempre utilizar verbo no infinitivo no início do enunciado.
- 8.4. **Objetivo(s) Específico(s):** Desdobramento do objetivo geral, detalhando a finalidade do projeto conforme fases a serem desenvolvidas ao longo de sua execução. Deve-se sempre utilizar verbos no infinitivo no início dos enunciados dos objetivos. Os objetivos específicos devem ser claros, tangíveis e comprováveis.
- 8.5. **Duração prevista:** Duração estimada, em meses, para realização do projeto.

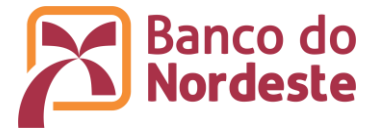

- 8.6. **Linha de pesquisa:** Selecionar a opção Inovação.
- 8.7. **Coordenador:** Indicar o Coordenador Geral do projeto, vinculado à empresa proponente, indicando a respectiva qualificação e área de conhecimento.
- 8.8. **Coordenador Adjunto:** Indicar o Coordenador Adjunto do projeto, vinculado à empresa proponente ou à instituição partícipe, indicando a respectiva qualificação e área de conhecimento.
- 8.9. Clicar em Salvar.
- 8.10. Clicar em Editar caso deseje alterar as informações de Cadastro do Projeto (Figura 9).

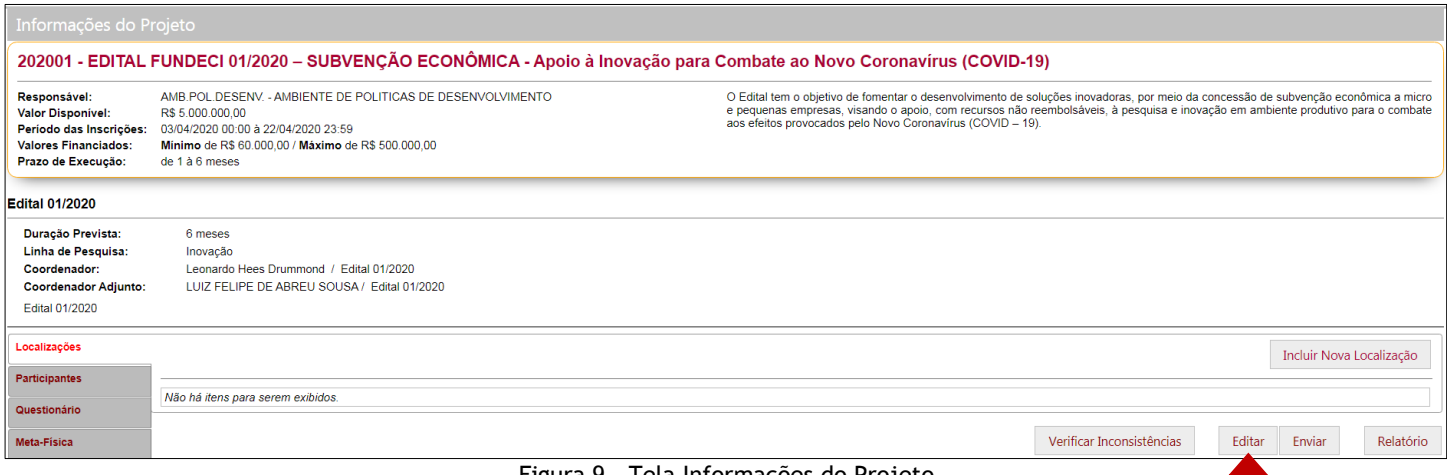

Figura 9 – Tela Informações do Projeto

# 9. Preencher as informações constantes no menu esquerdo do sistema (Figura 10).

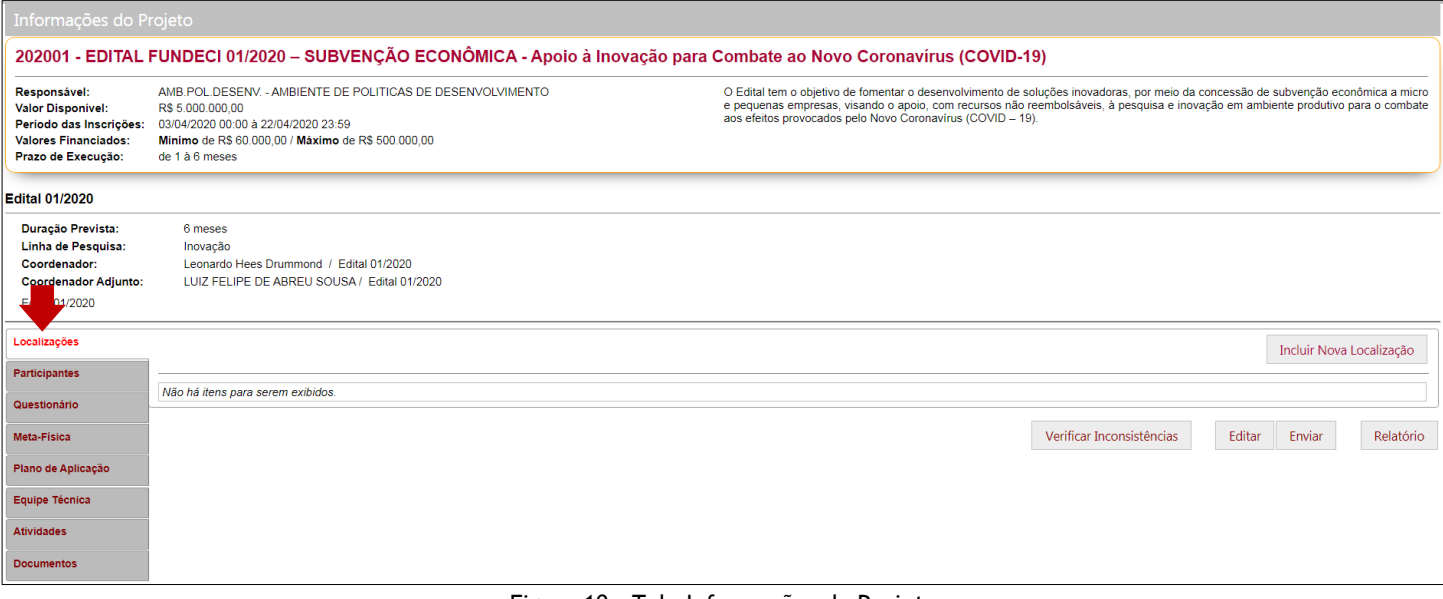

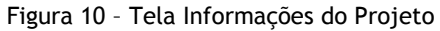

10. Localizações: Selecionar a(s) Unidade(s) da Federação (UF) e Cidade(s) onde será realizado o projeto - Clicar em Incluir Nova Localização:

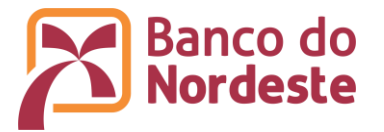

# 11. Participantes:

- 11.1. Convenente/Proponente Preenchimento automático.
- 11.2. Terceiros: Quando houver **Partícipe**, clicar em "Incluir Novo Participante" (Figura 11), escolher a opção "Partícipe", preencher o campo CNPJ e clicar em "Buscar" e em seguida Salvar.

| Informações do Projeto                                                                                                   |                                                                                                    |                                  |                                                                                                    |                           |        |                                  |           |  |
|----------------------------------------------------------------------------------------------------|----------------------------------------------------------------------------------------------------|----------------------------------|----------------------------------------------------------------------------------------------------|---------------------------|--------|----------------------------------|-----------|--|
| 202001 - EDITAL FUNDECI 01/2020 - SUBVENÇÃO ECONÔMICA - Apoio à Inovação para Combate ao Novo Coronavírus (COVID-19)     |                                                                                                    |                                  |                                                                                                    |                           |        |                                  |           |  |
| Responsável:<br><b>Valor Disponivel:</b><br>Periodo das Inscrições:<br><b>Valores Financiados:</b><br>Prazo de Execução: | AMB.POL.DESENV. - AMBIENTE DE POLITICAS DE DESENVOLVIMENTO<br>R\$ 5.000.000.00<br>03/04/2020 00:00 à 22/04/2020 23:59<br>Minimo de R\$ 60.000.00 / Máximo de R\$ 500.000.00<br>de 1 à 6 meses |                                  | O Edital tem o objetivo de fomentar o desenvolvimento de soluções inovadoras, por meio da concessão de subvenção econômica a micro<br>e pequenas empresas, visando o apoio, com recursos não reembolsáveis, à pesquisa e inovação em ambiente produtivo para o combate<br>aos efeitos provocados pelo Novo Coronavirus (COVID - 19). |                           |        |                                  |           |  |
| <b>Edital 01/2020</b>                                                                                                    |                                                                                                    |                                  |                                                                                                    |                           |        |                                  |           |  |
| Duração Prevista:<br>Linha de Pesquisa:<br>Coordenador:<br><b>Coordenador Adjunto:</b><br><b>Edital 01/2020</b>          | 6 meses<br>Inovação<br>Leonardo Hees Drummond / Edital 01/2020<br>LUIZ FELIPE DE ABREU SOUSA / Edital 01/2020                                                                                 |                                  |                                                                                                    |                           |        |                                  |           |  |
| Localizações                                                                                                    |                                                                                                    |                                  |                                                                                                    |                           |        | <b>Incluir Novo Participante</b> |           |  |
| <b>Participantes</b>                                                                                                    | <b>BNB</b>                                                                                                    | Banco do Nordeste do Brasil S.A. |                                                                                                    |                           |        |                                  |           |  |
| Questionário                                                                                                    | <b>Convenente / Proponente:</b>                                                                                                    | Trilha Informática Ltda          |                                                                                                    |                           |        |                                  |           |  |
| Meta-Física                                                                                                    | <b>Terceiros:</b>                                                                                                    | Não existem terceiros            |                                                                                                    |                           |        |                                  |           |  |
| Plano de Aplicação                                                                                                    |                                                                                                    |                                  |                                                                                                    |                           |        |                                  |           |  |
| Equipe Técnica                                                                                                    |                                                                                                    |                                  |                                                                                                    | Verificar Inconsistências | Editar | Enviar                           | Relatório |  |

Figura 11 – Tela Informações do Projeto – Incluir Participante

# 12. Questionário: Clicar em Preencher Questionário (Figura 12)

| Informações do Projeto                                                                                                   |                                                                                                    |                        |  |  |  |
|----------------------------------------------------------------------------------------------------|----------------------------------------------------------------------------------------------------|------------------------|--|--|--|
| 202001 - EDITAL FUNDECI 01/2020 - SUBVENÇÃO ECONÔMICA - Apoio à Inovação para Combate ao Novo Coronavírus (COVID-19)     |                                                                                                    |                        |  |  |  |
| Responsável:<br><b>Valor Disponivel:</b><br>Período das Inscrições:<br><b>Valores Financiados:</b><br>Prazo de Execução: | AMB.POL.DESENV. - AMBIENTE DE POLITICAS DE DESENVOLVIMENTO<br>O Edital tem o objetivo de fomentar o desenvolvimento de soluções inovadoras, por meio da concessão de subvenção econômica a micro<br>e pequenas empresas, visando o apoio, com recursos não reembolsáveis, à pesquisa e inovação em ambiente produtivo para o combate<br>R\$ 5,000,000.00<br>aos efeitos provocados pelo Novo Coronavírus (COVID - 19).<br>03/04/2020 00:00 à 22/04/2020 23:59<br>Minimo de R\$ 60.000,00 / Máximo de R\$ 500.000,00<br>de 1 à 6 meses |                        |  |  |  |
| <b>Edital 01/2020</b>                                                                                                    |                                                                                                    |                        |  |  |  |
| <b>Duracão Prevista:</b><br>Linha de Pesquisa:<br>Coordenador:<br><b>Coordenador Adjunto:</b><br><b>Edital 01/2020</b>   | 6 meses<br>Inovação<br>Leonardo Hees Drummond / Edital 01/2020<br>LUIZ FELIPE DE ABREU SOUSA / Edital 01/2020                                                                                                    |                        |  |  |  |
| Localizações                                                                                                    | <b>FUNDECI SUBVENÇÃO</b>                                                                                                    | Preencher Questionario |  |  |  |
| <b>Participantes</b>                                                                                                    | 1 - Sobre o Projeto                                                                                                    |                        |  |  |  |
| Questionário                                                                                                    |                                                                                                    |                        |  |  |  |
| Meta-Fisica                                                                                                    | Objetivo: Informar a finalidade do projeto (vide item 2.2 do Edital).                                                                                                    | Ø                      |  |  |  |
| Plano de Aplicação                                                                                                    | Não Respondida                                                                                                    |                        |  |  |  |
| Equipe Técnica                                                                                                    | Justificativa: Que problema visa resolver ou que oportunidade visa aproveitar.                                                                                                    | o                      |  |  |  |
| <b>Atividades</b>                                                                                                    | Não Respondida.<br>Revisão de literatura: Descrever o estado da arte do conhecimento científico/tecnológico atualmente disponível e relatar referências relacionadas com o avanço pretendido.                                                                                                    |                        |  |  |  |
| <b>Documentos</b>                                                                                                    | Não Respondida.                                                                                                    | O                      |  |  |  |
|                                                                                                    | Metodologia e Gestão do Projeto: Detalhamento dos procedimentos técnico-científicos e identificação do(s) responsável(is) e descrever como será realizada a gestão técnica e financeira do projeto.                                                                                                    | Ø                      |  |  |  |
|                                                                                                    | Não Respondida.                                                                                                    |                        |  |  |  |

Figura 12 – Tela Informações do Projeto – Preenchimento do Questionário

12.1. No campo 1- Sobre o Projeto, clicar sobre as questões, respondê-las e clicar em Salvar a cada questão respondida (Figura 13).

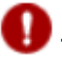

Todas as questões são obrigatórias.

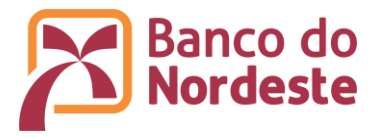

п

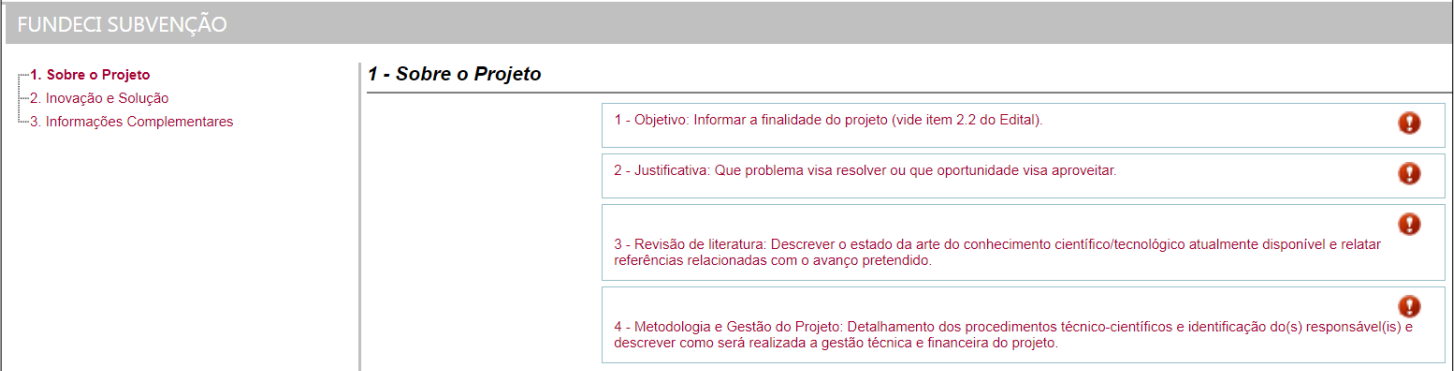

Figura 13 – Sobre o Projeto

12.2. No menu à esquerda, selecionar 2. Inovação e Solução, clicar sobre a questão, respondê-las e clicar em Salvar a cada questão respondida (Figura 14).

Todas as questões são obrigatórias.

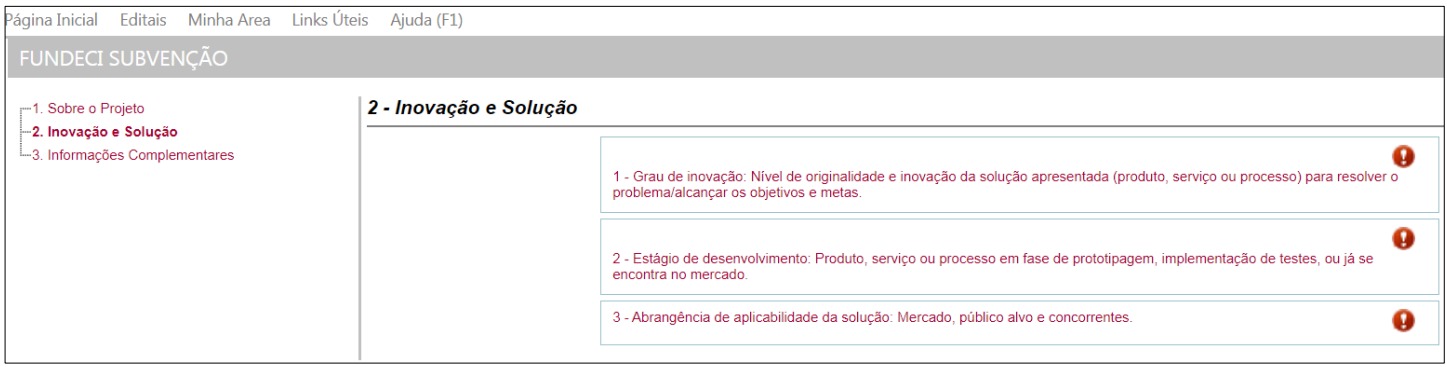

Figura 14 – Inovação e Solução

13. Meta-Física: São desdobramentos dos objetivos específicos e devem ser mensuráveis e claramente definidas - Clicar em Incluir Nova Meta (Figura 15):

| Informações do Projeto                                                                                                   |                                                                                                    |           |                                                                |  |
|----------------------------------------------------------------------------------------------------|----------------------------------------------------------------------------------------------------|-----------|----------------------------------------------------------------|--|
|                                                                                                    | 202001 - EDITAL FUNDECI 01/2020 - SUBVENÇÃO ECONÔMICA - Apoio à Inovação para Combate ao Novo Coronavírus (COVID-19)                                                                                                    |           |                                                                |  |
| Responsável:<br><b>Valor Disponível:</b><br>Período das Inscrições:<br><b>Valores Financiados:</b><br>Prazo de Execução: | AMB POL DESENV - AMBIENTE DE POLITICAS DE DESENVOLVIMENTO<br>O Edital tem o objetivo de fomentar o desenvolvimento de soluções inovadoras, por meio da concessão de subvenção econômica a micro<br>e pequenas empresas, visando o apoio, com recursos não reembolsáveis, à pesquisa e inovação em ambiente produtivo para o combate<br>R\$ 5,000,000.00<br>aos efeitos provocados pelo Novo Coronavírus (COVID - 19).<br>03/04/2020 00:00 à 22/04/2020 23:59<br>Mínimo de R\$ 60.000,00 / Máximo de R\$ 500.000,00<br>de 1 à 6 meses |           |                                                                |  |
| <b>Edital 01/2020</b>                                                                                                    |                                                                                                    |           |                                                                |  |
| Duração Prevista:<br>Linha de Pesquisa:<br>Coordenador:<br><b>Coordenador Adjunto:</b><br><b>Edital 01/2020</b>          | 6 meses<br>Inovação<br>Leonardo Hees Drummond / Edital 01/2020<br>LUIZ FELIPE DE ABREU SOUSA / Edital 01/2020                                                                                                    |           |                                                                |  |
| Localizações                                                                                                    | * Para cada objetivo específico do projeto, deve ser cadastrada uma ou mais metas.                                                                                                    |           | <b>Incluir Nova Meta</b>                                       |  |
| <b>Participantes</b><br>Questionário                                                                                     | <b>Meta</b><br><b>Número</b><br>Não há itens para serem exibidos.                                                                                                    | Descrição | <b>Indicador Físico</b><br><b>Unidade Medida</b><br>Quantidade |  |
| Meta-Fisica<br>Plano de Aplicação                                                                                        |                                                                                                    |           | Editar<br>Enviar<br>Relatório<br>Verificar Inconsistências     |  |

Figura 15 - Tela Informações do Projeto – Incluir Metas

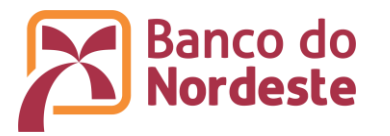

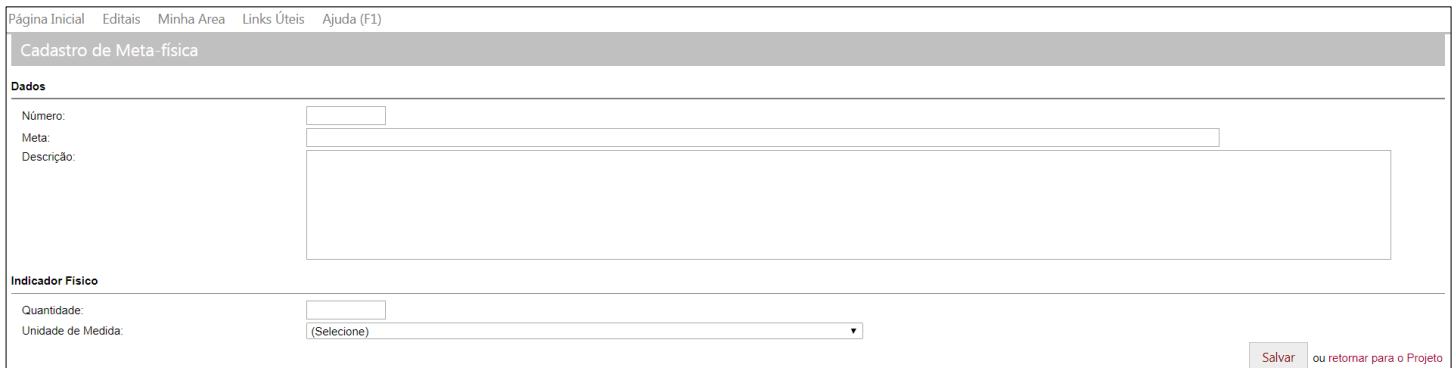

Figura 16 - Tela Informações do Projeto – Cadastro da Meta-física

- 13.1. Número: Preencher em sequência lógica.
- 13.2. Meta: Descrever a meta de forma sucinta, utilizando verbos no infinitivo no início do seu enunciado.
- 13.3. Descrição: Identificar a qual ou quais Objetivo(s) Específico(s) a meta está relacionada; relacionar as atividades necessárias à execução da meta; e definir as evidências materiais que comprovem a execução da meta.
- 13.4. Quantidade e Unidade de Medida: Preencher de acordo com a forma de comprovação física da execução da meta, informada no campo Descrição.
- 14. Plano de Aplicação: Especificar detalhadamente os itens de despesas do projeto a serem financiados com recursos do Banco do Nordeste e pelas fontes de Contrapartida, indicando a que etapa do Cronograma de Desembolso do projeto se refere. A empresa deve apresentar contrapartida financeira e/ou não-financeira correspondente a, no mínimo, 10% (dez por cento) do valor total do projeto - clicar em Cadastrar Plano de Aplicação (Figura 17):

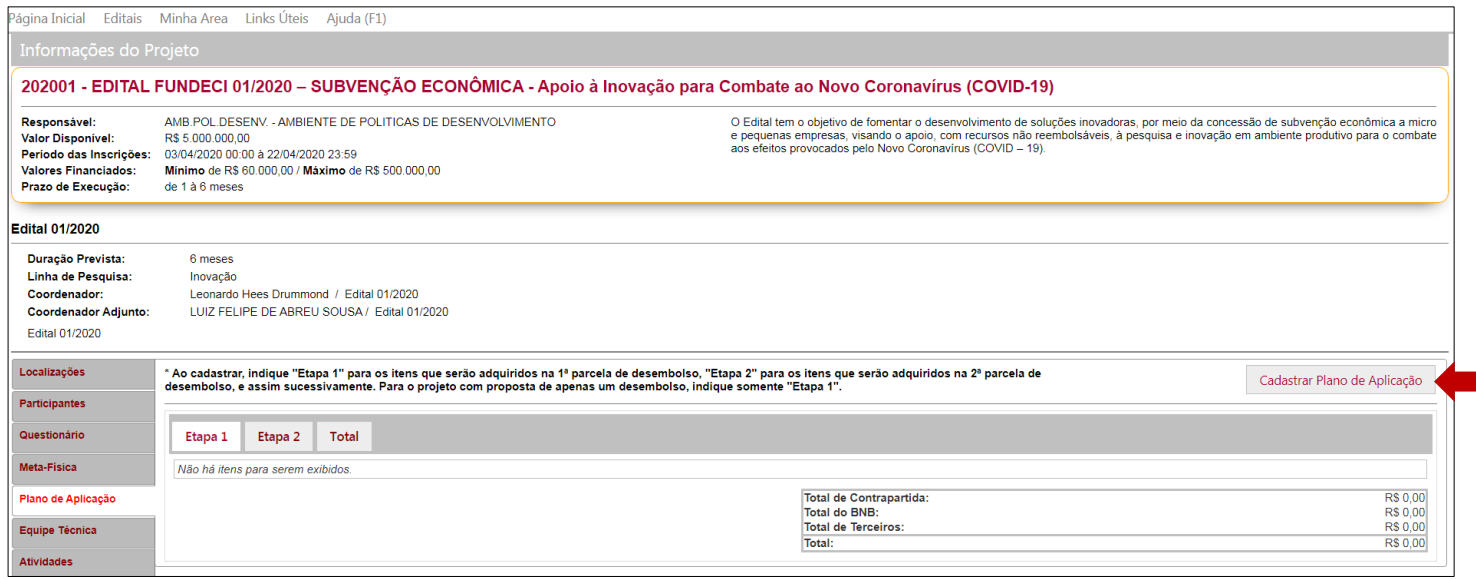

Figura 17 - Tela Informações do Projeto – Cadastrar Plano de Aplicação

14.1. Ao cadastrar os itens no Plano de Aplicação com aporte de recursos do Banco do Nordeste (BNB) e da Contrapartida, deve-se atentar para que se enquadrem como financiáveis (ver item 8 do Edital).

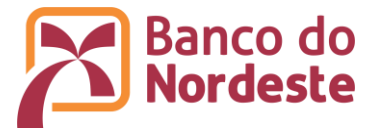

- 14.2. Na descrição dos itens de despesas não há uma forma ideal. O que sempre deve ocorrer é o preenchimento com o nome correspondente ao produto ou serviço certo e outros detalhes que sejam importantes para a venda. O que for escrito precisa ser claro e dizer objetivamente do que se trata a aquisição ou pagamento.
- 14.3. Cada etapa corresponde a uma parcela de desembolso. Indique Etapa 1 para os itens que serão adquiridos na 1ª parcela de desembolso, Etapa 2 para os itens que serão adquiridos na 2ª parcela de desembolso, e assim sucessivamente. Para projeto com somente 1 (um) desembolso, indique apenas Etapa 1. Nos projetos com mais de uma parcela, a parcela seguinte dos recursos somente será desembolsada após a comprovação da aplicação de, no mínimo, 80% da parcela anterior, por meio de prestação de contas parcial a ser aprovada pelo Banco do Nordeste.
- 14.4. A seguir, a TÍTULO DE EXEMPLO, uma representação sobre o cadastramento do Plano de Aplicação de um projeto. Deve-se observar também a Natureza da Despesa (rubrica), a Unidade de Medida que melhor se enquadre, e a especificação de cada item a ser adquirido ou pagamento a ser efetuado, evitando-se generalização.

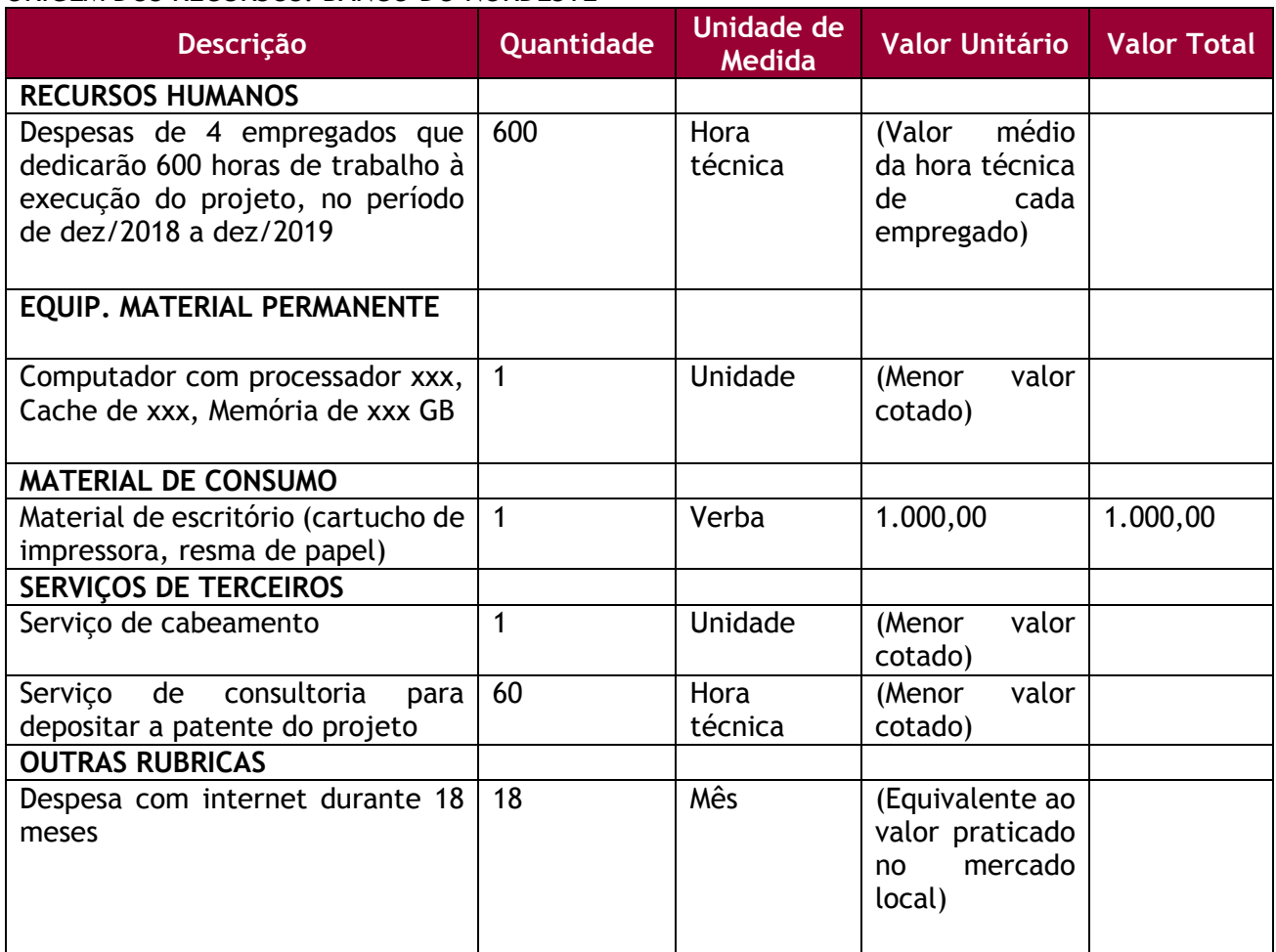

## ORIGEM DOS RECURSOS: BANCO DO NORDESTE

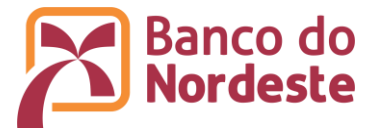

# ORIGEM DOS RECURSOS: CONTRAPARTIDA NÃO-FINANCEIRA

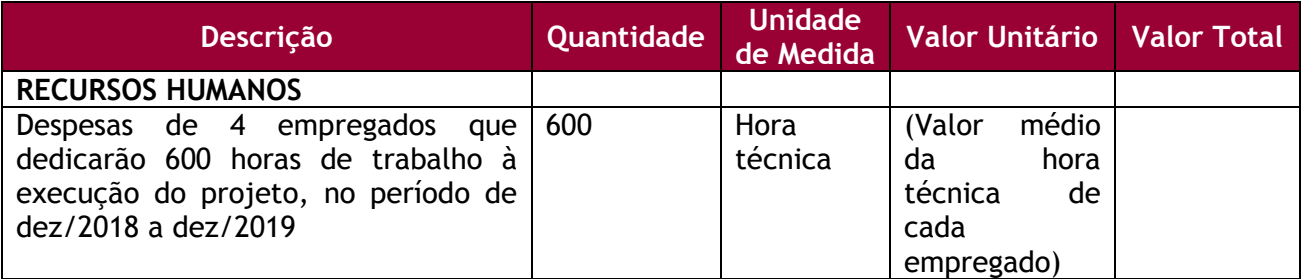

# ORIGEM DOS RECURSOS: CONTRAPARTIDA FINANCEIRA

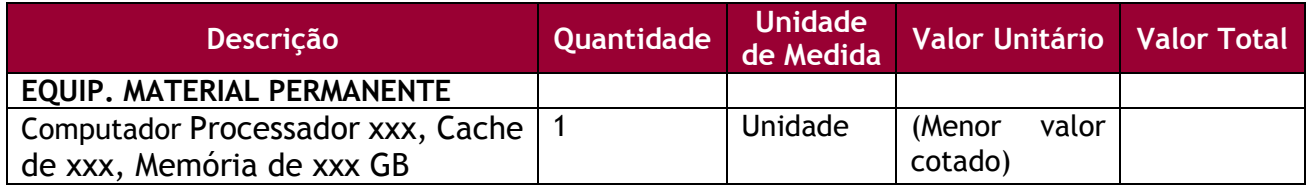

15. Equipe Técnica: Informar nome, instituição (empresa), titulação/qualificação e o papel de cada membro da equipe (técnica e financeira) no desenvolvimento dos trabalhos. Clicar em Cadastrar Membro da Equipe (Figura 18):

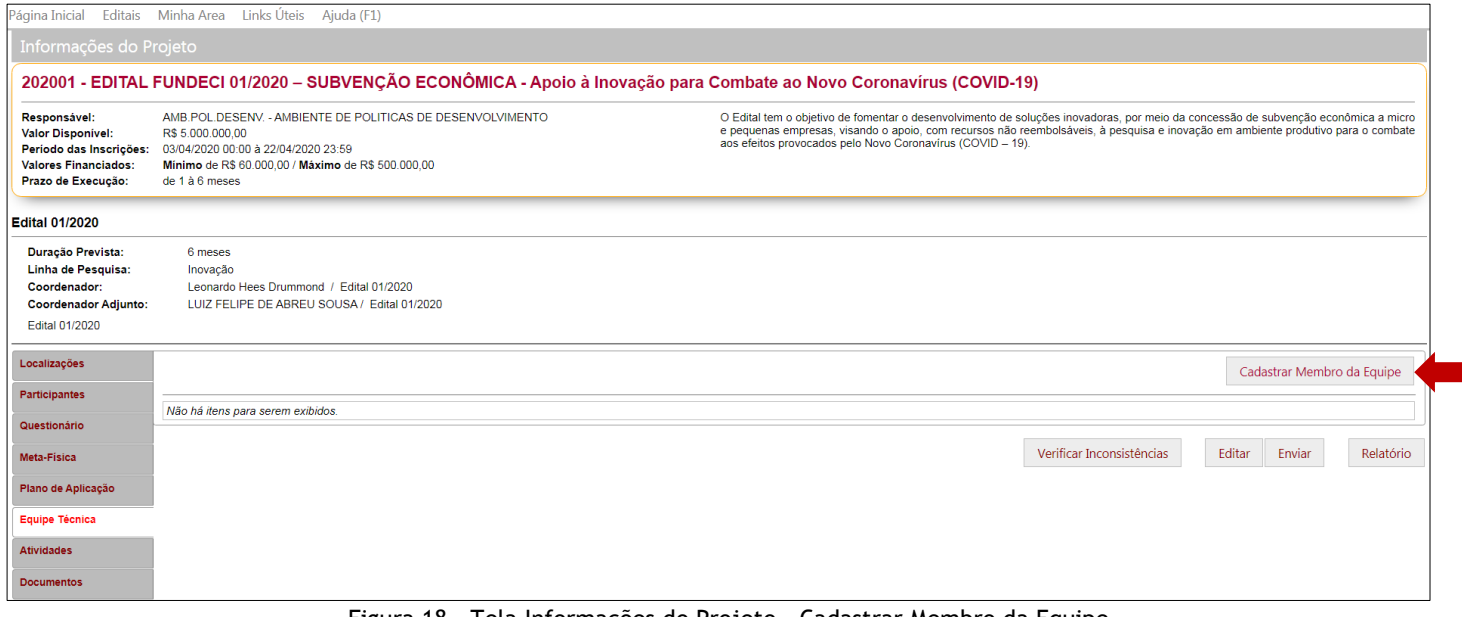

Figura 18 - Tela Informações do Projeto – Cadastrar Membro da Equipe

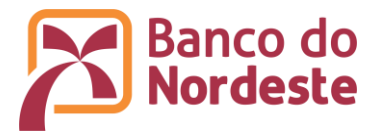

16. Atividades: Enumerar as atividades e período de execução relativas ao projeto. Clicar em Cadastrar Atividade (Figura 19):

| Página Inicial                                                                                                    | Editais Minha Area Links Úteis Ajuda (F1)                                                                                                    |
|----------------------------------------------------------------------------------------------------|----------------------------------------------------------------------------------------------------|
| Informações do Projeto                                                                                                   |                                                                                                    |
|                                                                                                    | 202001 - EDITAL FUNDECI 01/2020 - SUBVENÇÃO ECONÔMICA - Apoio à Inovação para Combate ao Novo Coronavírus (COVID-19)                                                                                                    |
| Responsável:<br><b>Valor Disponivel:</b><br>Periodo das Inscrições:<br><b>Valores Financiados:</b><br>Prazo de Execução: | AMB POL DESENV. - AMBIENTE DE POLITICAS DE DESENVOLVIMENTO<br>O Edital tem o objetivo de fomentar o desenvolvimento de soluções inovadoras, por meio da concessão de subvenção econômica a micro<br>e pequenas empresas, visando o apoio, com recursos não reembolsáveis, à pesquisa e inovação em ambiente produtivo para o combate<br>R\$ 5,000,000.00<br>aos efeitos provocados pelo Novo Coronavirus (COVID - 19).<br>03/04/2020 00:00 à 22/04/2020 23:59<br>Minimo de R\$ 60.000.00 / Máximo de R\$ 500.000.00<br>de 1 à 6 meses |
| <b>Edital 01/2020</b>                                                                                                    |                                                                                                    |
| <b>Duração Prevista:</b><br>Linha de Pesquisa:<br>Coordenador:<br><b>Coordenador Adjunto:</b><br>Edital 01/2020          | 6 meses<br>Inovação<br>Leonardo Hees Drummond / Edital 01/2020<br>LUIZ FELIPE DE ABREU SOUSA / Edital 01/2020                                                                                                    |
| Localizações<br><b>Participantes</b>                                                                                     | " Cadastre as atividades que serão realizadas nas etapas de desembolso constantes do "Plano de Aplicação". São obrigatórias as atividades "Elaboração de Relatório Técnico e Financeiro Parcial" ao<br>Cadastrar Atividade<br>concluir uma etapa, e a atividade "Elaboração de Relatório Técnico e Financeiro Final" ao concluir o projeto. No caso do projeto com proposta de um desembolso, cadastre apenas "Elaboração de Relatório<br>Técnico e Financeiro Final".                                                                |
| Questionário                                                                                                    | <b>Atividades</b><br>Cronograma                                                                                                    |
| Meta-Física                                                                                                    |                                                                                                    |
| Plano de Aplicação                                                                                                    | Não há itens para serem exibidos.                                                                                                    |
| Equipe Técnica                                                                                                    |                                                                                                    |
| <b>Atividades</b>                                                                                                    |                                                                                                    |
| <b>Documentos</b>                                                                                                    |                                                                                                    |
|                                                                                                    | Verificar Inconsistências<br>Relatório<br>Editar<br>Enviar                                                                                                    |

Figura 19 - Tela Informações do Projeto – Cadastrar Atividade

- 16.1. Cadastrar todas as atividades enumeradas no campo "Descrição" das Metas Físicas, em ordem cronológica de execução.
- 16.2. Cadastrar também atividades relacionadas a contratação de recursos humanos e serviços de terceiros e aquisições de itens de material permanente ou de consumo, que possam impactar no início da execução do projeto.
- 16.3. No caso de projeto com mais de uma etapa de desembolso, cadastre a atividade "Elaboração e entrega ao Banco da Prestação de Contas Parcial - Relatório Técnico e Financeiro" ao final de cada etapa de desembolso, exceto a última etapa.
- 17. Clicar em Verificar Inconsistências, localizado na parte inferior da tela Informações do Projeto, para que o sistema verifique se há inconsistências no preenchimento das informações do projeto.
- 18. Clicar em Relatório, localizado na parte inferior da tela Informações do Projeto, para a geração do Relatório de Projeto e assim possibilitar a visualização e revisão do projeto de forma geral.
- 19. Por fim, clicar em Enviar, localizado na parte inferior da tela Informações do Projeto, para que a proposta seja recebida pelo Banco. **Atentar que após o envio da proposta ao Banco, não será possível efetuar alterações**.